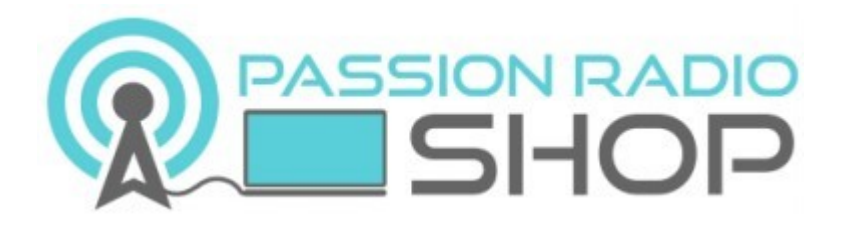

## *Manuel d'utilisation*

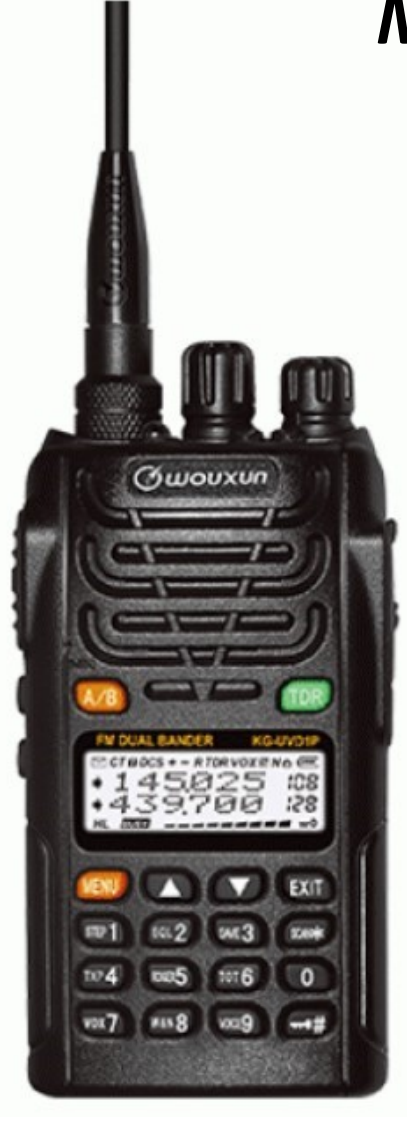

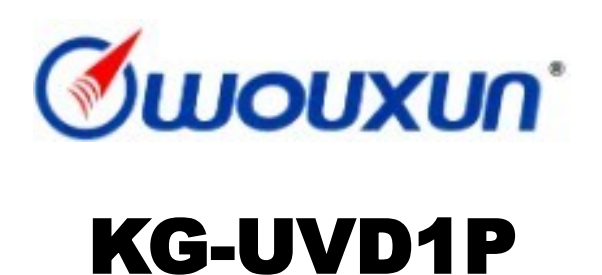

Talkie-Walkie **WOUXUN** 144/430 Mhz

Copyright 2020 WOUXUN / Passion-[Radio.fr](https://www.passion-radio.fr/) - Traduction du manuel officiel **WOUXUN KGUVD1P** par Thierry ON2CQ Librement diffusable sous réserve de ne pas modifier ce document et de conserver la mention de la source.

# **PREFACE**

Nous vous remercions d'avoir acheté le **WOUXUN KG-UVD1P** qui est une radio portatif bi-bande VHF-UHF Cette radio facile à utiliser vous permettra de communiquer de façon sécurisée, instantanée et fiable avec une efficacité maximale.

Lisez ce manuel attentivement avant de l'utiliser. Les informations présentées ici vous aideront à obtenir la meilleure performance de votre radio.

Le **WOUXUN KG-UVD1P** est disponible à l'achat en France dans la boutique Passion Radio: **https://www.passion-radio.fr/vhf-uhf/uvd1p-[794.html?search\\_query=KG](https://www.passion-radio.fr/vhf-uhf/uvd1p-794.html?search_query=KG-UVD1P&results=6)-UVD1P&results=6**

Pour retrouver les derniers logiciels, drivers, un tutoriel et des fichiers de configurations avec des fréquences pré-programmées pour Baofeng, rendez-vous sur le blog :

**Logiciels**

**https://www.passion-[radio.fr/index.php?controller=attachment&id\\_attachment=358](https://www.passion-radio.fr/index.php?controller=attachment&id_attachment=358)**

**Drivers**

**https://www.passion-[radio.fr/index.php?controller=attachment&id\\_attachment=351](https://www.passion-radio.fr/index.php?controller=attachment&id_attachment=351)**

## *Merci d'avoir acheté l'émetteur-récepteur*

*Cet émetteur-récepteur offre une conception de pointe, une multifonctionnalité, des performances stables et un fonctionnement facile. Nous pensons que vous serez satisfait de la haute qualité et de la fiabilité des fonctions* 

*pour tous vos besoins de communication.*

## **Sécurité, formation et informations générales**

## LISEZ CES INFORMATIONS IMPORTANTES SUR LE FONCTIONNEMENT ET SUR L' EFFICACE AVANT D'UTILI-SER VOTRE RADIO PORTATIVE **GLUOUXUN**

#### **Conformité aux normes d'exposition aux énergies RF**

Votre radio **WOUXUN** est conçue et testée pour répondre à un certain nombre de normes et directives nationales et internationales (énumérées ci-dessous) concernant l'exposition humaine à l'énergie électromagnétique des radiofréquences. Cette radio est conforme aux limites d'exposition de l'IEEE (FCC) et de l'ICNIRP pour l'environnement d'exposition aux radiofréquences professionnelles/contrôlées à des cycles de fonctionnement allant jusqu'à 50 % de conversation - 50 % d'écoute et doit être utilisée uniquement pour un usage professionnel. En ce qui concerne la mesure de l'énergie RF pour la conformité avec les directives d'exposition de la FCC, votre radio émet de l'énergie RF mesurable uniquement lorsqu'elle émet (pendant la conversation), et non lorsqu'elle reçoit (écoute) ou en mode veille.

#### **NOTE**

**>>** Les batteries homologuées fournies avec cette radio sont conçues pour un cycle de fonctionnement de 5-5-90 (5 % pour parler - 5 % pour écouter - 90 % pour rester en veille), même si cette radio est conforme aux limites d'exposition professionnelle aux radiofréquences de la FCC pour des cycles de fonctionnement allant jusqu'à 50 % pour parler.

#### **Emetteur-récepteur Professionnel FM**

## **Votre radio WOUXUN est conforme aux normes et directives suivantes en matière d'exposition à l'énergie RF :**

Commission fédérale des communications des États-Unis, Code of Federal Regulations; 47CFR partie 2 sous-partie J

- American National Standards Institute (ANSI) / Institute of Electrical and Electronic Engineers (IEEE) C95. 1-1992
- Institute of Electrical and Electronic Engineers (IEEE) C95. 1-1999 Edition
- International Commission on Non-Ionizing Radiation Protection (ICNIRP) 1998

#### **Instructions opérationnelles et directives de formation**

Pour garantir une performance optimale et le respect des limites d'exposition à l'énergie RF en milieu professionnel/en environnement contrôlé dans les normes et directives ci-dessus, les utilisateurs ne doivent pas transmettre plus de 50 % du temps et doivent toujours respecter les procédures suivantes :

#### **Émission et Réception**

Pour transmettre, appuyez sur le bouton Push-To-Talk (PTT) ; pour recevoir, relâchez le bouton PTT.

#### **Fonctionnement de la radio portable**

Tenez la radio en position verticale avec le microphone à 5 cm des lèvres et laissez l'antenne à une distance de votre tête.

#### **L'opération au corps**

Placez toujours la radio dans un clip, un support, un étui, une housse ou un harnais agréé **WOUXUN**. L'utilisation d'accessoires non agréés **WOUXUN** peut dépasser les directives d'exposition aux radiofréquences de la FCC.

#### **Antennes et Batteries**

- Utilisez uniquement l'antenne fournie et agréée **WOUXUN** ou une antenne de remplacement agréée par **WOUXUN**.

- Les antennes non autorisées, les modifications ou les accessoires peuvent endommager la radio et peuvent enfreindre les règlements de la FCC.

- N'utilisez que des batteries de rechange agréées **WOUXUN** ou des batteries de rechange agréées **WOUXUN**.

- L'utilisation de piles non agréées **WOUXUN** peuvent dépasser les directives d'exposition aux radiofréquences de la FCC.

#### **Accessoires agréés**

Pour obtenir une liste des accessoires agréés **WOUXUN**, consultez la page des accessoires de ce manuel d'utilisation ou visitez le site web qui répertorie les accessoires agréés <http://www.wouxun.com>

**Emetteur-récepteur Professionnel FM**

#### **Avis aux utilisateurs**

- La loi gouvernementale interdit l'exploitation d'émetteurs radio sans licence dans les territoires sous contrôle des autorités gouvernementales.
- Toute exploitation illégale est punie d'une amende ou d'une peine d'emprisonnement, ou des deux.
- Ne confier l'entretien qu'à des techniciens qualifiés.

**AVERTISSEMENT** : Il est important que l'opérateur connaisse et comprenne les dangers communs au fonctionnement de tout émetteur-récepteur. Environnement explosif (gaz, poudre, fumées, etc.). Éteignez votre émetteurrécepteur lorsque vous êtes garé dans une station-service.

Si vous souhaitez que votre appareil soit modifié, veuillez vous adresser à **WOUXUN** ou à votre revendeur **WOUXUN**.

#### **Mise en garde de la FCC:**

Cet équipement a été testé et jugé conforme à la partie 90 des règles de la FCC. Ces limites sont conçues pour fournir une protection raisonnable contre les interférences nuisibles dans une installation résidentielle. Cet équipement génère, utilise et peut émettre de l'énergie RF et, s'il n'est pas installé et utilisé conformément aux instructions, il peut causer des interférences nuisibles aux communications radio. Cependant, il n'y a aucune garantie que des interférences ne se produiront pas dans une installation particulière.

Si cet équipement cause des interférences nuisibles à la réception radio ou télévision, ce qui peut être déterminé en allumant et en éteignant l'équipement, l'utilisateur est encouragé à essayer de corriger l'interférence par un ou plusieurs des moyens suivants.

#### **Les mesures**

- Réorienter ou repositionner l'antenne de réception.
- Augmenter la distance entre l'équipement et le récepteur.
- Branchez l'équipement dans une prise de courant différente de celui auquel le récepteur est branché.
- Consultez le revendeur ou un technicien radio/TV expérimenté pour obtenir de l'aide.

#### **Exigences de la FCC en matière de licences**

Votre radio doit être agréée par la Federal Communications Commission avant utilisation. Votre revendeur **WOUXUN** Wireless peut vous aider à répondre à ces exigences. Votre revendeur programmera chaque radio avec vos fréquences autorisées, codes de signalisation, etc. et sera là pour répondre à vos besoins de communication à mesure que votre système se développera.

**Emetteur-récepteur Professionnel FM**

#### **Précautions**

Seuls des techniciens qualifiés sont autorisés à entretenir ce produit.

N'utilisez pas la radio ou ne chargez pas de batterie dans des zones explosives telles que le gaz, poudre, vapeur, etc.

#### **Éteignez la radio pendant le ravitaillement ou le stationnement à la station-service.**

Ne modifiez pas cette radio sans autorisation.

N'exposez pas la radio à la lumière directe du soleil pendant une longue période, ne la placez pas à proximité d'une source de chauffage.

Ne placez pas la radio dans des endroits excessivement poussiéreux et humides, ni sur des surfaces instables. Sécurité: Il est important que l'opérateur connaisse et comprenne les dangers communs à l'utilisation de toute radio.

#### **Attention CE:**

Par la présente, **WOUXUN** déclare que cette radio bi-bande est conforme aux exigences essentielles et aux autres dispositions pertinentes de la directive 1999/5 / CE.

Une copie de la documentation peut être obtenue à l'adresse suivante.

Adresse: No.928 Nanhuan Road, Jiangnan High Techonology Industrial Park, Quanzhou, Fujian 362000, China.

#### Contenu

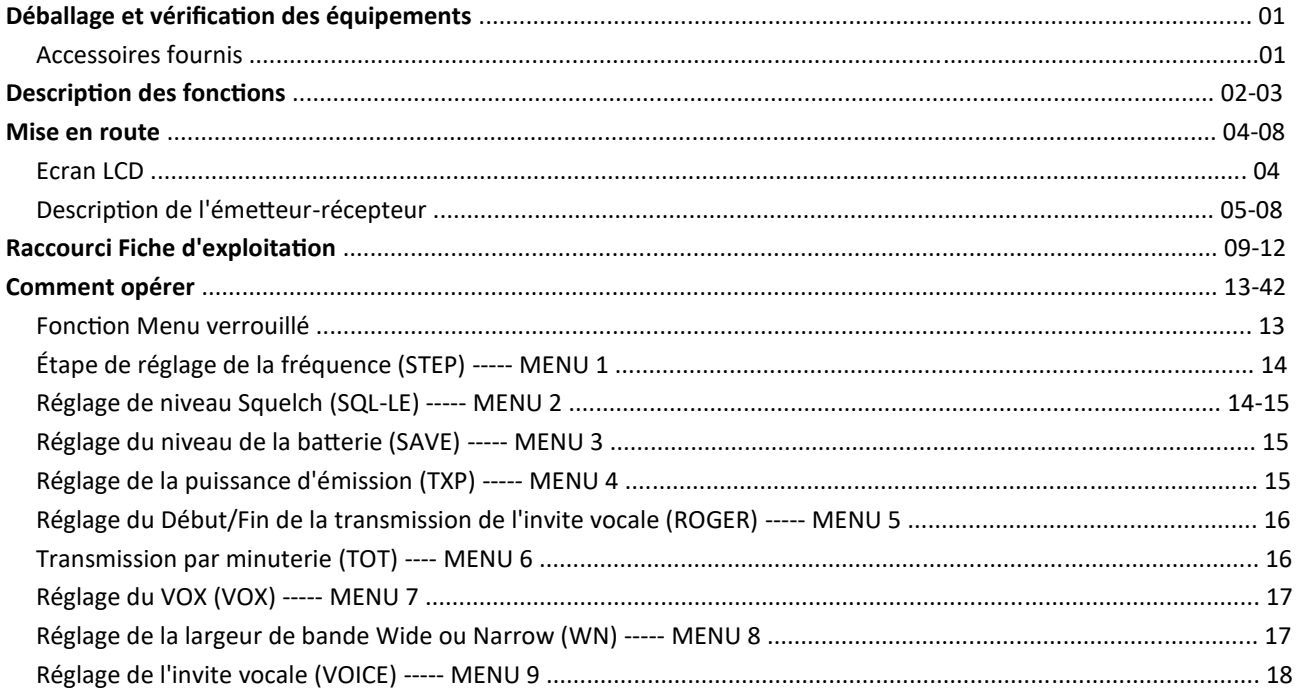

## Emetteur-récepteur Professionnel FM

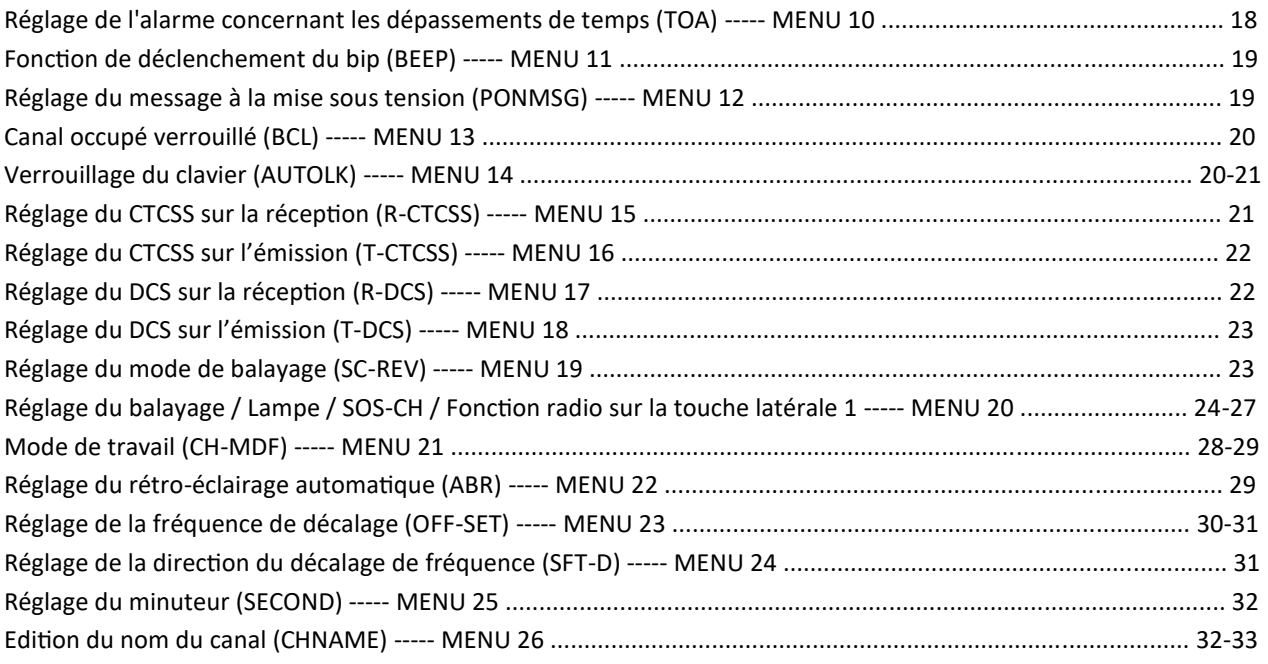

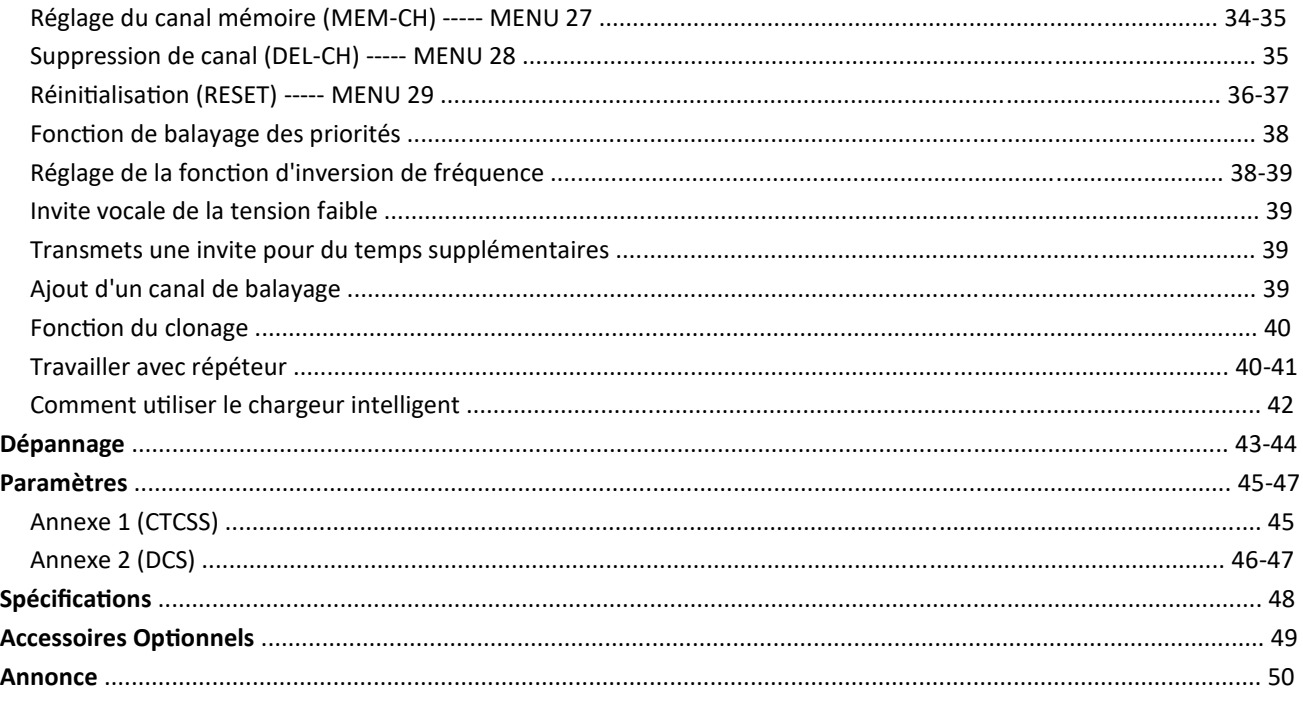

Emetteur-récepteur Professionnel FM

#### Déballage et vérification des équipements

Déballez soigneusement l'émetteur-récepteur. Nous vous recommandons d'identifier les éléments du tableau suivant avant de jeter le matériel d'emballage. Si des articles manquent ou ont été endommagés pendant le transport, veuillez en informer votre revendeur WOUXUN.

#### **Accessoires fournis**

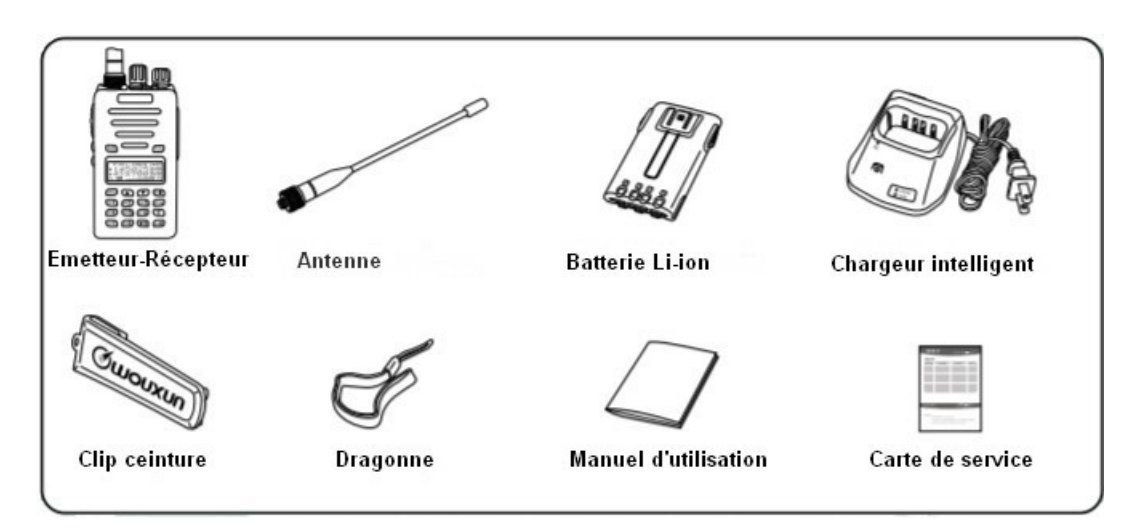

Copyright 2020 WOUXUN / Passion-Radio.fr - Traduction du manuel officiel WOUXUN KGUVD1P par Thierry ON2CQ Librement diffusable sous réserve de ne pas modifier ce document et de conserver la mention de la source.

### **Description des fonctions**

- 1. Double bande, double fréquence, double affichage et double veille
- 2. Gamme des fréquences : 136-174MHz & 400-470MHz

136-174MHz & 245MHz

## 136-174MHz & 450-520MHz

- 3. Mode de fonctionnement : U-V, V-V, ou U-U disponible
- 4. Même canal : VHF Tx & UHF Rx ou UHF Tx & VHF Rx disponible
- 5. Puissance de sortie 5W VHF, 4W UHF
- 6. Mémoires: 128 canaux
- 7. Fonction VOX
- 8. Fonction chronomètre
- 9. 105 Groupes DCS et 50 Groupes CTCSS
- 10. Message vocal
- 11. Fonction SOS
- 12. Sélection bande passante Large / Etroit (25KHz / 12KHz)
- 13. Mode d'affichage du numéro de canal + fréquence ou du nom du canal
- 14. Fréquence inverse
- 15. Scan multifonction
- 16. Fonction Scan Prioritaire
- 17. Éclairage lampe torche

#### 02

**Emetteur-récepteur Professionnel FM**

- 18. Radio FM: 76-108 MHz
- 19. Pas (5/6.25/10/12.5/25KHz/50KHz/100KHz)
- 20. Sélection de la puissance High/Low (5W/1W)
- 21. Batterie Li-ion haute capacité
- 22. Chargeur intelligent
- 23. Réglage du décalage (0-69,950MHz)
- 24. Réglage du changement de fréquence
- 25. Canal occupé et verrouillé
- 26. Mise sous tension de l'écran (Batterie V/Plein écran plein/Autres caractères)
- 27. Invite vocale pour batterie faible
- 28. Début et/ou Fin de transmission du signal sonore
- 29. Transmettre une demande de temps supplémentaire
- 30. Clavier verrouillé (Auto / Manuel)
- 31. Ajouter une fonction au balayage des canaux
- 32. Commutation High / Low power lors de la transmission
- 33. Programmable par ordinateur
- 34. Fonction de clonage
- 35. Menu / Reset des canaux

#### **Ecran LCD**

Sur l'écran, vous verrez différents indicateurs qui indiquent la fonction que vous avez sélectionnée. Il peut arriver que vous ne vous souveniez pas de la signification de ces indicateurs ou de la manière de les sélectionner, dans ce cas, vous pouvez vous référer au tableau ci-dessous.

Split  $(\cdot)$  – **Double bande Fonction VOX** Split  $(+)$  -Indicateur Bande passante  $DCS -$ Tx/Rx bloqué CTCSS- $CT$  DCS +  $-$  R TDR VOX  $N \triangle$  (ive) Indicateur niveau batterie Menu/Canaux (A/B) Indicateur Menu/Canaux **Indicateur Puissance BUSY** Clavier bloqué HL **High ou Low** Canal occupé et verrouillé Indicateur du niveau de charge (épuisé) Indicateur du niveau de charge (pleine) Indicateur de signal  $\sqrt{N}$ ொ Indicateur du niveau de charge (restant) 7 7 H de réception ௮ Bande A Tx pas Rx, Bande B Rx pas Tx, Débloquez appuyez MENU + TOR

04

Lampe témoin **Bouton rotatif** Antenne Interrupteur ON-OFF / Bouton Volume Œ **boxana** Lampe réception Lampe émission A/B Touche de commutation Touche de passage de de fréquence bande simple/double  $(AB)$  $(TDR)$ Écran LCD Touche "Exit" (Sortie) **Touche Fonction** (MEN.) **EXT** Fréquence inverse/Touche Scan ্যান)  $602$  $(sw \in 3)$   $(sw \in k)$ Touche numérique **M4** (005) [1016) (10) Touche Lock/Touche Chronomètre **Touche Haut/Bas** . . . . . . . . . . . . . . . .

**Emetteur-récepteur Professionnel FM**

Fréquence inverse

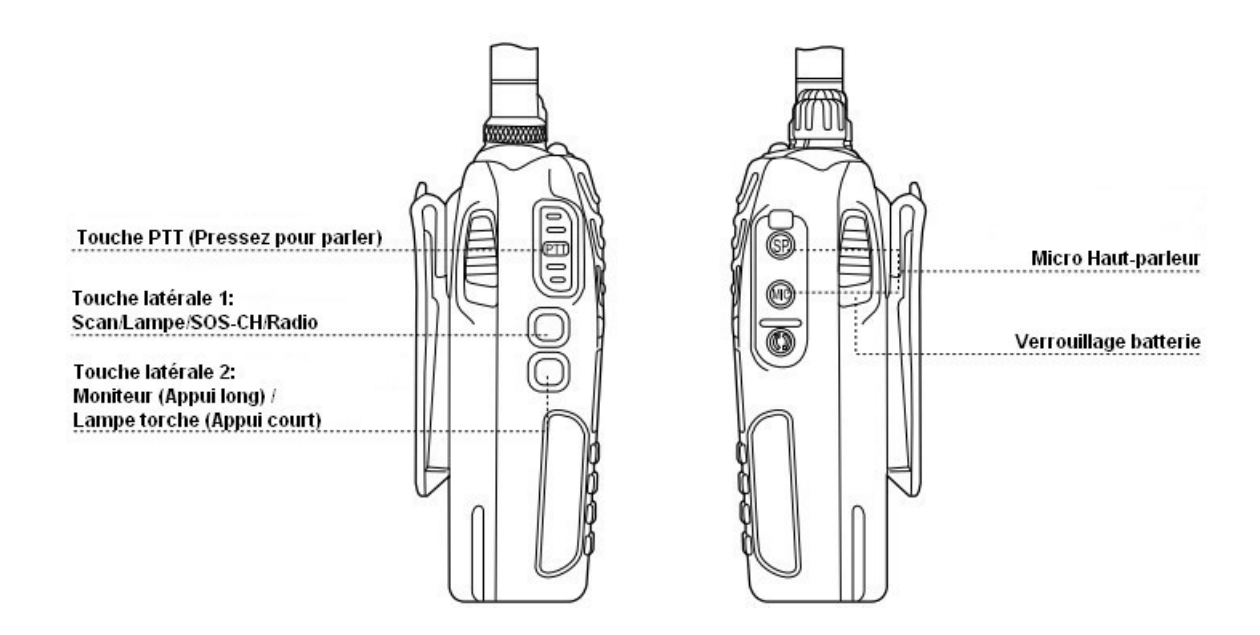

*- Recherche rapide*  Appuyez sur la touche **[Haut ou Bas]** pour définir chaque fonction ou paramètre, la recherche peut s'effectuer rapidement. *- Mode de fonctionnement MENU* + POWER ON Channel Mode ---------------------------------------------- Frequency Mode *- Commutation mono / bi-bande* Appuyez sur *TDR* Single Band ------------------------------------------ Dual Band *- Commutation A / B* Appuyez sur *A/B* Band A ---------------------------------------------------- Band B *- Touche SCAN* Appuie court pour activer ou désactiver la fréquence d'inversion, puis appuyez 2 secondes pour activer le balayage. *- Touche latérale 2* **Emetteur-récepteur Professionnel FM** 06

Appuie court pour allumer/éteindre la lampe, et appuyez 2 secondes pour allumer le Squelch.

07

#### *- Tonalité 1750Hz*

 Parfois, une tonalité de 1750 Hz est nécessaire pour remplir certaines autres fonctions spécifiques. Cet émetteur-récepteur est équipé d'une tonalité de 1750 Hz.

#### **Comment l'utiliser**

 En émission, appuyez sur la touche latérale PF1, l'émetteur-récepteur émet à 1750Hz. La durée d'appui sur la touche PF1 détermine la durée d'émission de 1750Hz. Relâchez la touche latérale PF1 pour l'arrêt du 1750Hz.

#### **Emetteur-récepteur Professionnel FM**

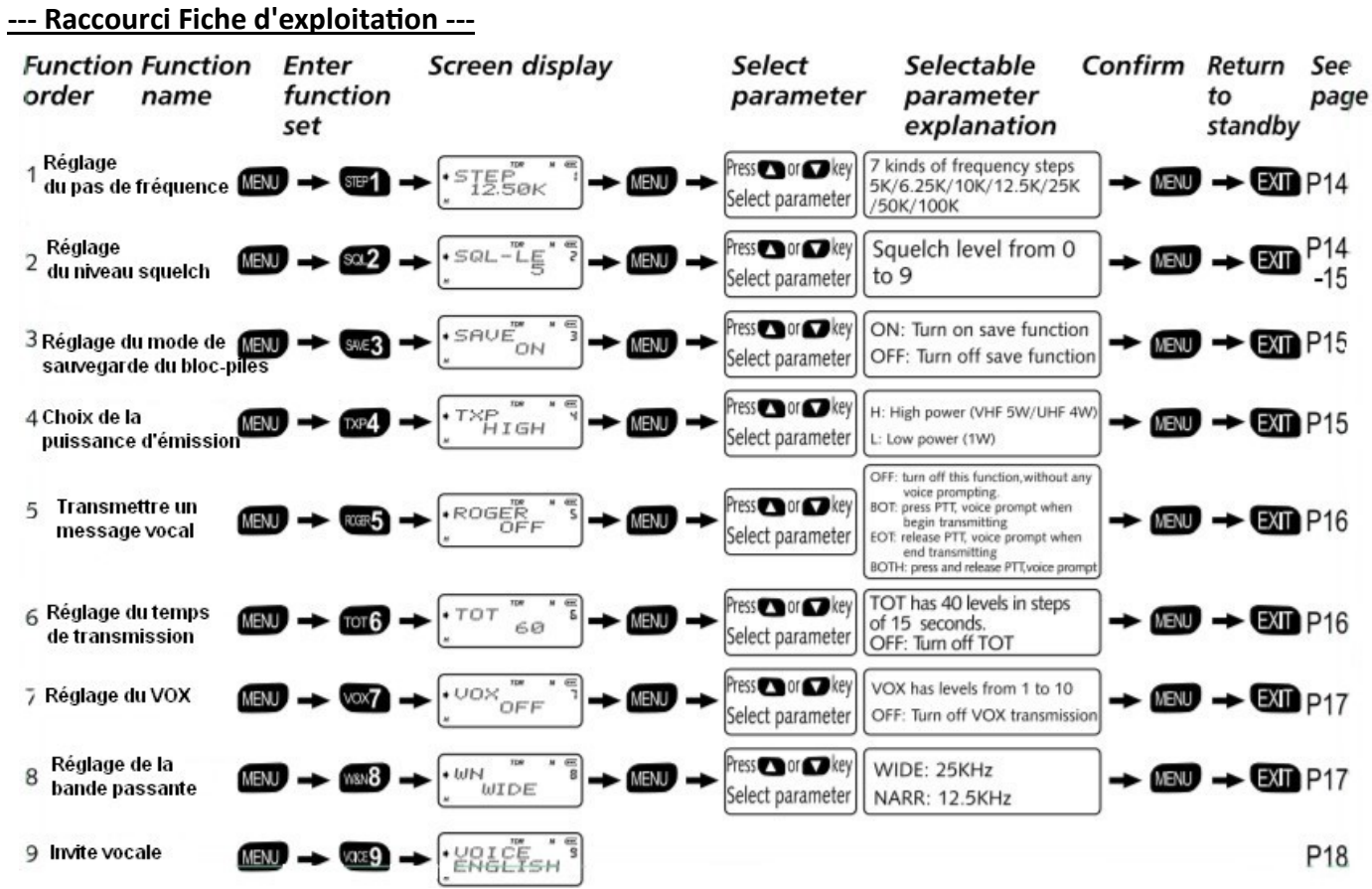

Copyright 2020 WOUXUN / Passion-[Radio.fr](https://www.passion-radio.fr/) - Traduction du manuel officiel **WOUXUN KGUVD1P** par Thierry ON2CQ Librement diffusable sous réserve de ne pas modifier ce document et de conserver la mention de la source.

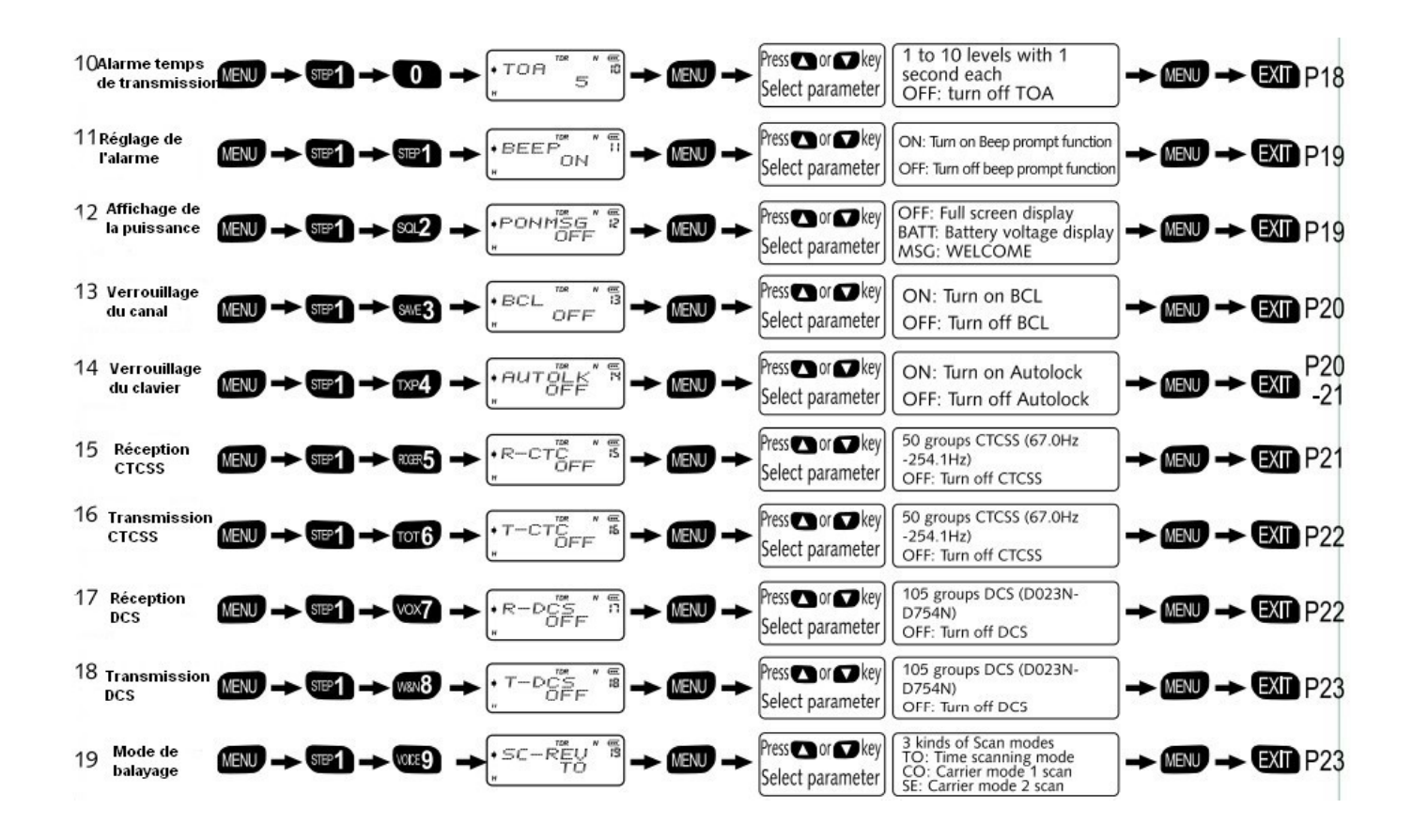

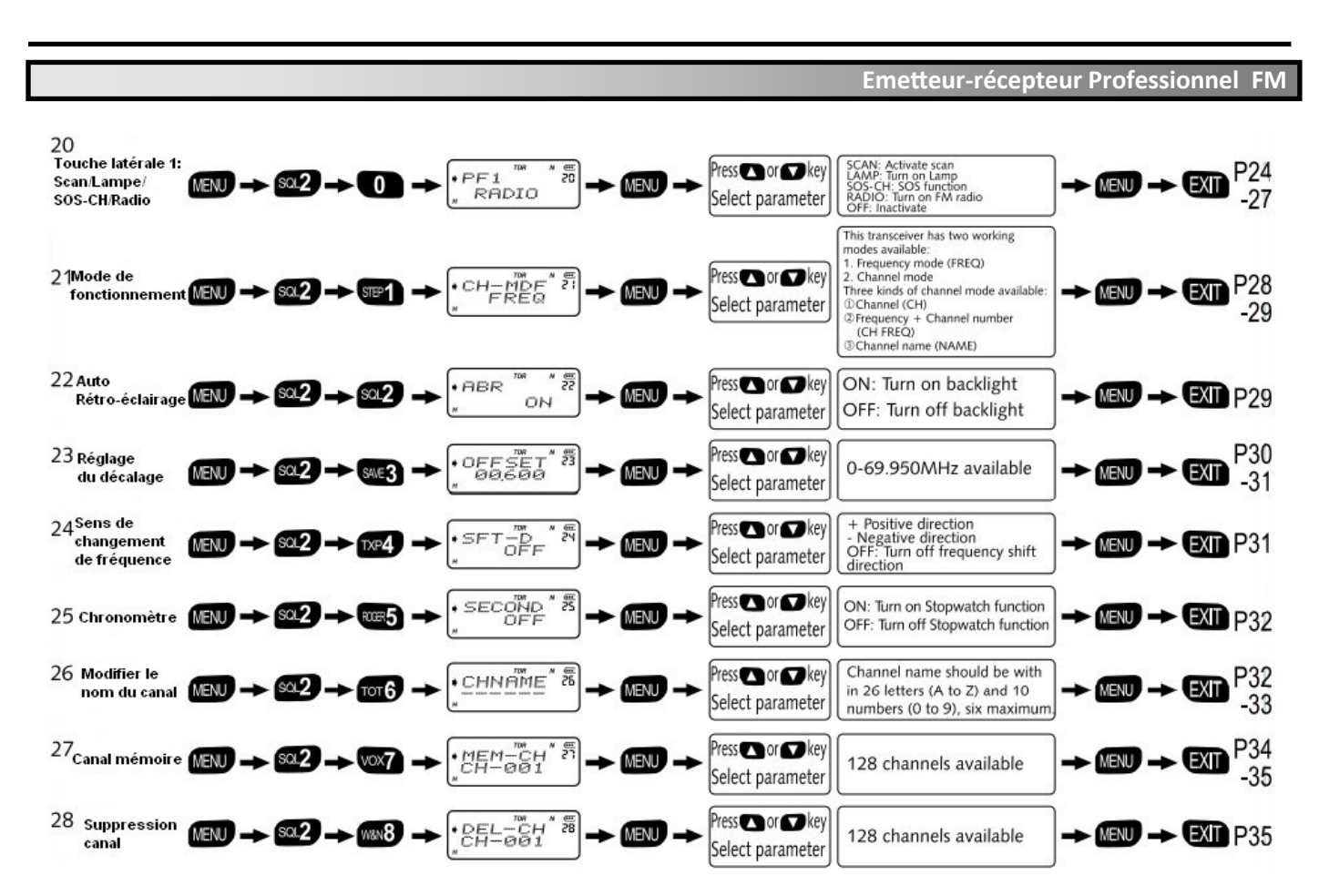

Copyright 2020 WOUXUN / Passion-[Radio.fr](https://www.passion-radio.fr/) - Traduction du manuel officiel **WOUXUN KGUVD1P** par Thierry ON2CQ Librement diffusable sous réserve de ne pas modifier ce document et de conserver la mention de la source.

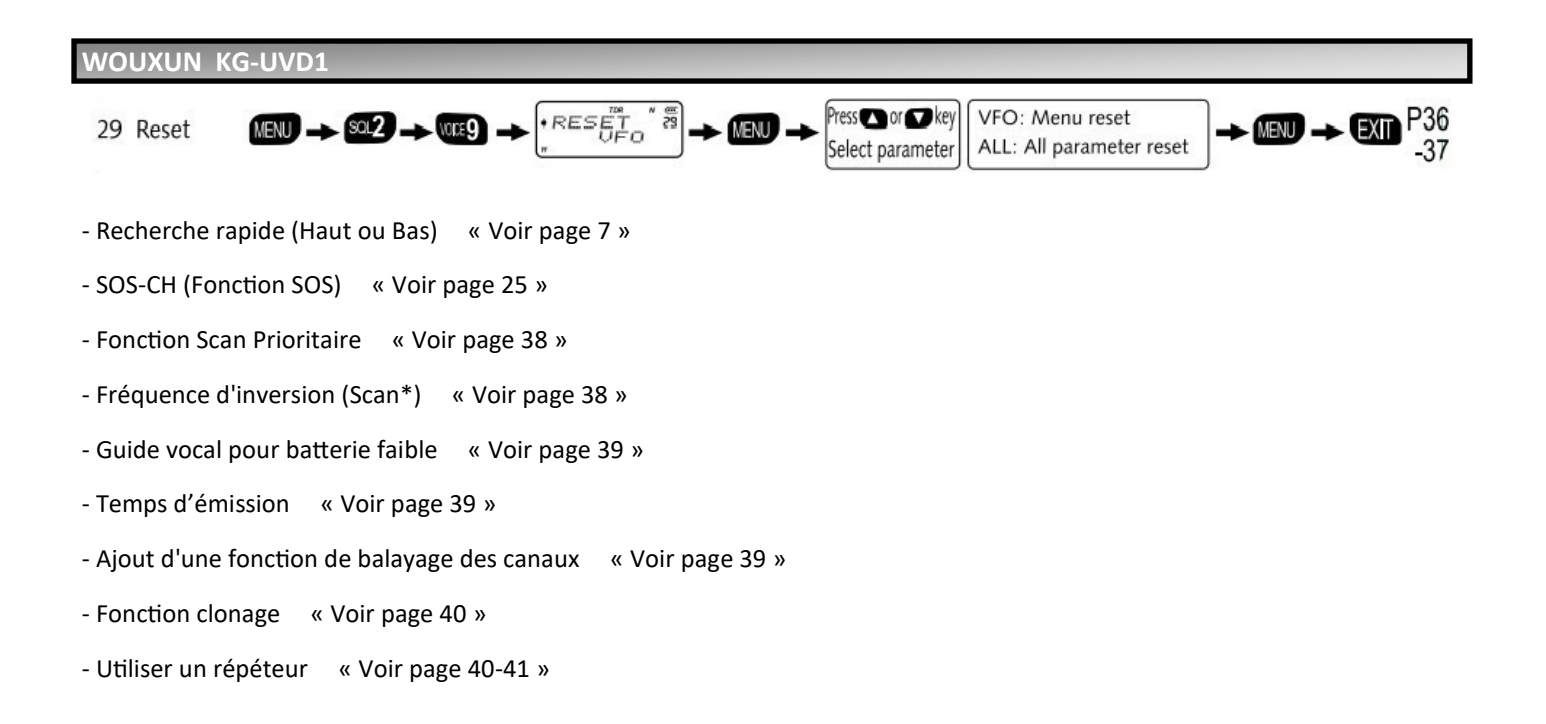

**Emetteur-récepteur Professionnel FM**

#### **--- Comment opérer ---**

#### *Fonction Menu verrouillé*

**Pour éviter d'utiliser souvent le menu, vous pouvez activer la fonction "Menu verrouillé" à l'aide du logiciel de programmation, voir les étapes de fonctionnement suivantes :**

- 1. Définition du mot de passe pour la commutation du canal et du mode de fréquence.
- 2. Définissez le mode de travail comme Mode Canal.
- 3. Désactivez le menu d'exploitation en Mode Canal.

Lorsque vous voulez utiliser les fonctions du menu, entrez le mot de passe que vous avez défini, puis passez en mode fréquence.

#### **NOTE**

**>>** Cet émetteur-récepteur avec double fréquence et double fonction d'affichage peut afficher deux fréquences RX et TX différentes en même temps en mode Fréquence, tout en affichant deux fréquences de canal différentes et les paramètres relatifs en même temps en Mode Canal.

**>> En mode Fréquence/Canal:** Les bandes A et B peuvent être commutées par la touche **[A/B]**. Si le message A est affiché, tout le fonctionnement du canal ou de la fréquence se fait sur la bande A, tandis que le message B se fait sur la bande B. **>> En mode Fréquence:** Les neuf fonctions suivantes peuvent être réglées respectivement sur le pas de fréquence de la bande A et B, la puissance de sortie, le niveau de squelch, la largeur de bande, le CTCSS, le DCS, la direction du décalage de fréquence, la fréquence en décalage (Offset) et le mode d'affichage du canal.

**>> En mode Canal:** Le réglage des sept fonctions suivantes sur les deux bandes A et B est invalide : puissance de sortie d'émission par pas, CTCSS, DCS, largeur de bande du canal, pas de fréquence, sens de décalage de la fréquence et fréquence de décalage.

15

## *Étape de réglage de la fréquence (STEP) ----- MENU 1*

 $\cdot$  STEP En veille, appuyez sur **[MENU]** + **[STEP1]**, l'écran affiche

Appuyez sur **[MENU]** pour entrer, il affiche "12,50K", appuyez sur **[Haut]** / **[Bas]** pour sélectionner l'étape souhaitée, puis appuyez sur **[MENU]** pour confirmer, appuyez sur **[EXIT]** pour revenir en veille.

Cet émetteur-récepteur dispose de sept pas de fréquence : 5.00KHz, 10.00KHz, **12.50KHz**, 25.00KHz, 50.00KHz et 100KHz.

## *Réglage du niveau de squelch (SQE-LE) ----- MENU 2*

Cette fonction signifie qu'il faut activer le squelch lorsque le signal est fort et le désactiver lorsque le signal est faible. Si vous définissez les mêmes codes et activez le squelch, l'appareil "sonne". Un réglage trop élevé peut ne pas recevoir les signaux faibles, tandis qu'un réglage trop bas peut recevoir le bruit ou un autre signal non désiré.

#### **NOTE**

**>>** Cet émetteur-récepteur dispose de dix (0~9) niveaux disponibles, et 0 signifie activer le squelch, de 1 à 9 niveaux indique différents niveaux de réduction du bruit.

14

En veille, appuyez sur **[MENU]** + **[SQL2]**, l'écran affiche

Appuyez sur **[MENU]** pour entrer, il affiche "5", appuyez sur **[Haut]** / **[Bas]** pour sélectionner le niveau de squelch souhaité, puis appuyez sur **[MENU]** pour confirmer, appuyez sur **[EXIT]** pour revenir en mode veille.

## *Réglage du niveau de la batterie (SAVE) ----- MENU 3*

Pour économiser la batterie, cette fonction permet d'éteindre le récepteur après un certain temps puis de l'allumer pour vérifier le signal.

En veille, appuyez sur **[MENU]** + **[SAVE3]**, l'écran affiche

Appuyez sur **[MENU]** pour entrer, il affiche "ON", appuyez sur **[Haut]** / **[Bas]** pour sélectionner l'activation ou la désactivation du mode d'économie de la batterie.

Appuyez sur **[MENU]** pour confirmer, puis appuyez sur **[EXIT]** pour revenir en mode veille.

## *Sélection de la puissance d'émission (TXP) ----- MENU 4*

En mode Fréquence, appuyez sur **[MENU]** + **[TXP4]**, l'écran affiche

Appuyez sur **[MENU]** pour entrer, il affiche "HIGH", appuyez sur **[Haut]** / **[Bas]** pour sélectionner la puissance HIGH/LOW, puis appuyez sur **[MENU]** pour confirmer, appuyez sur **[EXIT]** pour revenir en mode veille.

Cet émetteur-récepteur a une puissance de sortie de 1W et 5W sélectionnable.

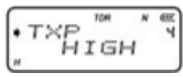

 $\cdot$  SQL-LE

**Emetteur-récepteur Professionnel FM**

## *Réglage du début/fin de la transmission de l'invite vocale (ROGER) ----- MENU 5*

Cette fonction permet de sélectionner le mode de transmission des messages vocaux :

**OFF** : désactivez cette fonction, sans aucune indication vocale.

**BOT** : appuyez sur PTT, message vocal lorsque vous commencez à transmettre.

**EOT** : relâchez le PTT, message vocal à la fin de la transmission.

**BOTH** : appuyez et relâchez le PTT, message vocal.

En veille, appuyez sur **[MENU]** + **[ROGER5]**, l'écran affiche

Appuyez sur **[MENU]** pour entrer, il affiche "OFF", appuyez sur **[Haut]** / **[Bas]** pour sélectionner OFF/BOT/EOT/BOTH, puis appuyez sur **[MENU]** pour confirmer, appuyez sur **[EXIT]** pour revenir en mode veille.

#### *Transmission par minuterie (TOT) ----- MENU 6*

TOT est conçu pour éviter d'émettre trop longtemps. Lorsqu'il fonctionne au-delà du temps préréglé, il cesse d'émettre et un signal sonore d'avertissement se fait entendre.

Cet émetteur-récepteur peut être réglé en 40 niveaux de 15 secondes chacun entre 15 et 600 secondes.

En veille, appuyez sur **[MENU]** + **[TOT6]**, l'écran affiche

Appuyez sur **[MENU]** pour entrer, il affiche "60", appuyez sur **[Haut]** / **[Bas]** pour sélectionner le niveau de transmission souhaité, puis appuyez sur **[MENU]** pour confirmer, appuyez sur **[EXIT]** pour revenir en veille.

16

**Emetteur-récepteur Professionnel FM**

#### *Réglage du VOX (VOX) ----- MENU 7*

Lors de la transmission orale, l'émetteur-récepteur passe automatiquement en mode d'émission.

Comme le VOX doit vérifier votre voix, la transmission sera un peu retardée, et la voix du début peut ne pas être transmise.

En veille, appuyez sur **[MENU]** + **[VOX7]**, l'écran affiche

Appuyez sur **[MENU]** pour entrer, il affiche "OFF", appuyez sur **[Haut]** / **[Bas]** pour désactiver la fonction VOX ou sélectionnez le niveau VOX (1~10), puis appuyez sur **[MENU]** pour confirmer, appuyez sur **[EXIT]** pour revenir en veille.

## **NOTE**

**>>** Plus le niveau de VOX est élevé, plus le volume requis est important.

**>>** Cette fonction ne peut pas être réglée en mode Scan et Radio.

#### *Réglage de la largeur de bande Wide ou Narrow (WN) ----- MENU 8*

En veille, appuyez sur **[MENU]** + **[W&N8]**, l'écran affiche

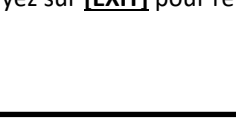

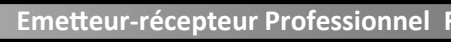

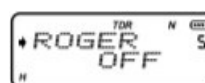

#### *Réglage de l'invite vocale (VOICE) ----- MENU 9*

En veille, appuyez sur **[MENU]** + **[VOICE9]**, l'écran affiche

#### *Réglage de l'alarme concernant les dépassements de temps (TOA) ----- MENU 10*

Activez la fonction TOA, lorsque votre transmission a atteint la valeur TOT (Transmit over time) préréglée, l'émetteur-récepteur s'alarme et l'indicateur TX clignote.

 $+10TCF$ **ENGI** 

Cet émetteur-récepteur peut être réglé de 1 à 10 niveaux TOA avec 1 seconde chacun. Le niveau 1 signifie que l'émetteurrécepteur demande 1 seconde avant d'émettre pour atteindre le niveau TOT

 $\cdot$  TOA En veille, appuyez sur **[MENU]** + **[STEP1] [0]**, l'écran affiche

Appuyez sur **[MENU]** pour entrer, il affiche "5", appuyez sur **[Haut]** / **[Bas]** pour sélectionner le niveau OFF/1~10, puis appuyez sur **[MENU]** pour confirmer, appuyez sur **[EXIT]** pour revenir en mode veille.

18

**Emetteur-récepteur Professionnel FM**

#### *Fonction de déclenchement du bip (BEEP) ----- MENU 11*

La fonction d'alerte sonore permet de signaler une opération confirmée, une mauvaise opération ou un dysfonctionnement.

Nous vous suggérons d'activer cette fonction pour éviter tout dysfonctionnement éventuel.

 $\bullet$ BEEF En veille, appuyez sur **[MENU]** + **[STEP1] [STEP1]**, l'écran s'affiche.

Appuyez sur **[MENU]** pour entrer, l'écran affiche "ON", appuyez sur **[Haut]** / **[Bas]** pour sélectionner l'activation/désactivation de la fonction d'avertissement sonore, puis appuyez sur **[MENU]** pour confirmer, appuyez sur **[EXIT]** pour revenir en mode veille.

#### **NOTE**

**>>** Si MENU (9) - Fonction d'invite vocale s'allume, elle sera prioritaire.

#### *Réglage du message à la mise sous tension (PONMSG) ----- MENU 12*

Le message de mise en marche de cet émetteur-récepteur est le suivant :

**OFF** : Affichage complet

**BATT-V** : Affiche la tension actuelle de la batterie

**MSG** : Affiche "BIENVENUE"

En veille, appuyez sur **[MENU]** + **[STEP1] [SQL2]**, l'écran affiche

Appuyez sur **[MENU]** pour entrer, il affiche "OFF", appuyez sur **[Haut]** / **[Bas]** pour sélectionner OFF/BATT-V/MSG, puis appuyez sur **[MENU]** pour confirmer, appuyez sur **[EXIT]** pour revenir en mode veille.

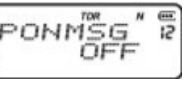

#### *Canal occupé verrouillé (BCL) ----- MENU 13*

Si le canal sélectionné est occupé, appuyez sur **[PTT]**, l'émetteur-récepteur ne peut pas émettre.

 $\cdot$ BCL En mode fréquence, appuyez sur **[MENU]** + **[STEP1] [SAVE3]**, l'écran affiche

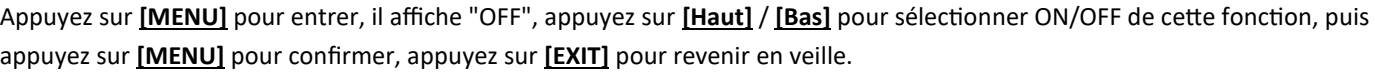

#### *Verrouillage du clavier (AUTOLK) ----- MENU 14*

Cet émetteur-récepteur dispose d'un verrouillage automatique et manuel.

**ON** : Activer la fonction de verrouillage du clavier, il se verrouille automatiquement si aucune opération n'est effectuée dans les 15 secondes. Appuyez sur **[Clé#]** plus de 2 secondes pour déverrouiller le clavier.

**OFF** : Désactivez la fonction de verrouillage automatique.

#### **NOTE**

**>>** Verrouillage manuel : en veille, appuyez sur [Clé#] plus de 2 secondes pour verrouiller le clavier et appuyez à nouveau sur [Clé#] plus de 2 secondes pour le déverrouiller.

#### 20

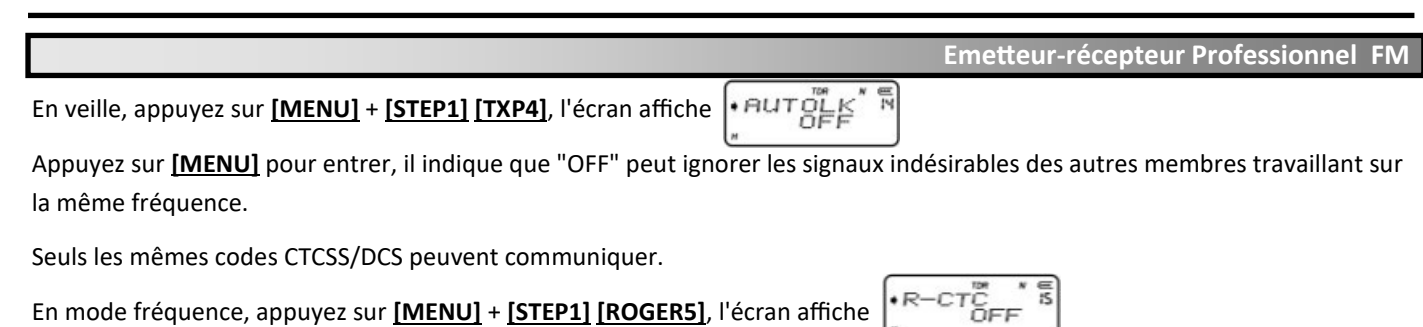

Appuyez sur **[MENU]** pour entrer, il affiche "OFF", appuyez sur **[Haut]** / **[Bas]** pour désactiver cette fonction ou sélectionnez le code CTCSS de 67.0Hz à 254.1Hz, puis appuyez sur **[MENU]** pour confirmer, appuyez sur **[EXIT]** pour revenir en mode veille.

#### **NOTE**

**>>** Cet émetteur-récepteur a des groupes CTCSS, voir annexe (1) Fiche de fréquence CTCSS.

#### *Réglage du CTCSS sur l'émission (T-CTCSS) ----- MENU 16*

En mode veille, appuyez sur **[MENU]** + **[STEP1] [TOT6]**, l'écran affiche

Appuyez sur **[MENU]** pour entrer, il affiche "OFF", appuyez sur **[Haut]** / **[Bas]** pour désactiver cette fonction ou sélectionnez le code CTCSS de 67.0Hz à 254.1Hz, puis appuyez sur **[MENU]** pour confirmer, appuyez sur **[EXIT]** pour revenir en mode veille.

#### **NOTE**

**>>** Cet émetteur-récepteur a des groupes CTCSS, voir annexe (1) Fiche de fréquence CTCSS.

#### *Réglage du DCS sur la réception (R-DCS) ----- MENU 17*

En mode veille, appuyez sur **[MENU]** + **[STEP1] [VOX7]**, l'écran affiche

Appuyez sur **[MENU]** pour entrer, il affiche "OFF", appuyez sur **[Haut]** / **[Bas]** pour désactiver cette fonction ou sélectionnez D023N à D754I code DCS, puis appuyez sur **[MENU]** pour confirmer, appuyez sur **[EXIT]** pour revenir en veille.

#### **NOTE**

**>>** Cet émetteur-récepteur possède 105 groupes DCS, voir annexe (2) Feuille de fréquences DCS. Dans cette feuille, DXXXN (entre D023N et D754N) signifie un code positif tandis que DXXXI (entre D023I et D754I) signifie un code négatif.

**Emetteur-récepteur Professionnel FM**

#### *Réglage du DCS sur l'émission (T-DCS) ----- MENU 18*

En mode veille, appuyez sur **[MENU]** + **[STEP1] [W&N8]**, l'écran affiche

Appuyez sur **[MENU]** pour entrer, il affiche "OFF", appuyez sur **[Haut]** / **[Bas]** pour désactiver cette fonction ou sélectionnez D023N à D754I code DCS, puis appuyez sur **[MENU]** pour confirmer, appuyez sur **[EXIT]** pour revenir en veille.

#### **NOTE**

**>>** Cet émetteur-récepteur possède 105 groupes DCS, voir annexe (2) Feuille de fréquences DCS. Dans cette feuille, DXXXN (entre D023N et D754N) signifie un code positif tandis que DXXXI (entre D023I et D754I) signifie un code négatif.

#### *Réglage du mode de balayage (SC-REV) ----- MENU 19*

Cet émetteur-récepteur possède trois modes de balayage :

**TO** : Lorsqu'il reçoit des signaux, il continue à scanner sans aucune opération dans les 5 secondes qui suivent.

**CO** : Il s'arrêtera de balayer lorsqu'il recevra des signaux, tandis qu'il continuera à balayer après que le signal aura disparu au bout de 3 secondes.

**SE** : Lorsqu'il reçoit des signaux, il cesse de scanner.

En mode veille, appuyez sur **[MENU]** + **[STEP1] [VOICE9]**, l'écran affiche

Appuyez sur **[MENU]** pour entrer, il affiche "TO", appuyez sur **[Haut]** / **[Bas]** pour sélectionner le mode de balayage TO/CO/SE, puis appuyez sur **[MENU]** pour confirmer, appuyez sur **[EXIT]** pour revenir en mode veille.

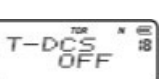

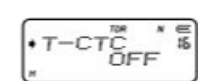

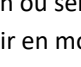

#### *Réglage du balayage / Lampe / SOS-CH / Fonction radio sur la touche latérale 1 ----- MENU 20*

Quatre fonctions sont disponibles sur la touche latérale PF1 de cet émetteur-récepteur.

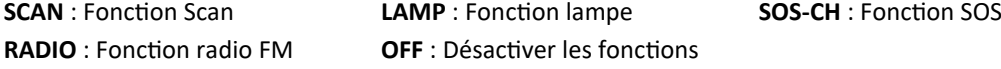

#### **1. Fonction Scan :**

En mode veille, appuyez sur la touche latérale 1 **(PF1)** pour entrer dans le mode Scan (le mode Scan peut être réglé dans le MENU 19 - Réglage du mode Scan), appuyez sur n'importe quelle touche pour arrêter le balayage.

En mode veille, appuyez sur **[MENU]** + **[SQL2] [0]**, l'écran affiche

 $PFT$ **RADIO** 

Appuyez sur **[MENU]** pour entrer, appuyez sur **[Haut]** / **[Bas]** pour sélectionner SCAN, puis appuyez sur **[MENU]** pour confirmer, appuyez sur **[EXIT]** pour revenir en mode veille.

#### **2. Fonction LAMP :**

En mode veille, appuyez sur la touche latérale 1 **(PF1)** pour allumer la lampe, appuyez à nouveau pour l'éteindre. En mode veille, appuyez sur **[MENU]** + **[SQL2] [0]**, l'écran affiche  $EFT$ 

RADIO

Appuyez sur **[MENU]** pour entrer, appuyez sur **[Haut]** / **[Bas]** pour sélectionner LAMP, puis appuyez sur **[MENU]** pour confirmer, appuyez sur **[EXIT]** pour revenir en mode veille.

#### 24

**Emetteur-récepteur Professionnel FM**

#### **3. SOS-CH (Fonction SOS):**

En cas d'urgence, il peut transmettre le "wu...wu...(sirène)" SOS vers l'extérieur par le canal ou la fréquence désignée dans la bande A ou la bande B, pendant ce temps, l'émetteur-récepteur émet le "wu...wu...(sirène)" et la lumière clignote. Il émettra des signaux toutes les 5 minutes, d'une durée de 10 secondes à chaque fois.

Lors de la transmission du signal SOS, appuyez sur n'importe quelle touche pour l'arrêter.

A l'intervalle d'émission, si un signal de porteuse apparaît, il commence à recevoir, après que le signal de porteuse ait disparu, l'émetteur-récepteur continue à émettre SOS-CH (fonction SOS). Appuyez sur n'importe quelle touche pour quitter.

#### **NOTE**

**>>** La fonction SOS-CH ne peut être utilisée qu'après avoir réglé le Canal ou la Fréquence.

 $PFI$ En veille, appuyez sur **[MENU]** + **[SQL2] [0]**, puis l'écran affiche RADIO

puis appuyez sur **[MENU]** pour entrer, appuyez sur **[Haut]** / **[Bas]** pour choisir le sous-menu SOS-CH, l'écran affiche

appuyez sur **[MENU]** pour confirmer, appuyez sur **[Haut]** / **[Bas]** pour choisir la bande A ou B, puis appuyez sur **[MENU]** pour confirmer, l'émetteur-récepteur émet le son "wu...wu...(sirène)", tandis que la LED ROUGE/VERTE/FLASHIGHT clignote, cela signifie que la fonction SOS-CH est activée.

Avec le réglage ci-dessus, en veille, appuyez sur la touche latérale **(PF1)**, pour transmettre le signal SOS.

#### **4. Fonction RADIO**

- **Allumez la radio :** En mode veille, appuyez sur la touche latérale 1 pour mettre en marche. L'écran affiche il recherchera automatiquement les stations de radio lorsque le feu vert clignotera, et s'arrêtera jusqu'à la recherche. Vous pouvez écouter la radio.

**- Régler les stations de radio :** En mode radio, appuyez sur **[SCAN\*]**, la radio accordera les stations automatiquement et le voyant vert clignotera en même temps, elle cessera de syntoniser pendant la programmation de la station. Vous pouvez également appuyer sur **[Haut]** / **[Bas]** pour changer les stations radio.

**- Stocker les stations de radio :** Lorsque vous recherchez une station, appuyez sur **[MENU]**, l'écran affiche puis vous pouvez saisir n'importe quelle touche numérique entre **[STEP1]** et **[VOICE9]**. La station sera stockée dans la puce de l'émetteur-récepteur, vous pourrez écouter cette station la prochaine fois.

L'émetteur-récepteur dispose de deux groupes de canaux radio mémorisables. Lors du stockage, la valeur par défaut est celle du 1er groupe de stockage.

**Par exemple**, si vous voulez stocker 88,1 MHz dans le premier groupe du canal 8, il suffit d'appuyer sur **[MENU]** + **[W&N8]**. Si vous voulez enregistrer cette fréquence dans le 2ème groupe du canal 8, vous devez d'abord sélectionner le 2ème enregistrement, appuyez sur **[Clé#]**, l'écran affiche + TEAM2 puis passez au 2ème enregistrement, puis appuyez sur **[MENU]** + **[W&N8]** pour enregistrer dans le 2ème groupe le canal 8

#### **Emetteur-récepteur Professionnel FM**

Pour la station mémorisée, en mode Radio, appuyez sur les numéros 1 à 9 pour l'écouter. Utilisez **[Clé#]** pour sélectionner les stations mémorisées en 1ère et 2ème mémorisation.

**- Quitter la Radio :** Appuyez de nouveau sur la touche latérale 1 pour quitter le mode Radio.

#### **NOTE**

**>>** Lorsque vous écoutez la radio, la fréquence ou le canal actuel fonctionne toujours. Une fois les signaux reçus, ils retournent à l'émetteur-récepteur. Après que les signaux aient disparu, 5 secondes plus tard, vous revenez en mode radio.

**>>** Lorsque vous écoutez la radio, appuyez sur **[EXIT]** pour vérifier la fréquence de veille. Appuyez sur **[PTT]** pour émettre, 5 secondes plus tard, la radio revient automatiquement en mode radio.

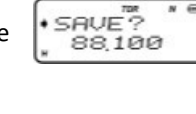

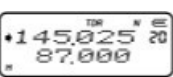

#### *Mode de travail (CH-MDF) ----- MENU 21*

Cet émetteur-récepteur dispose de deux modes de fonctionnement :

1. Mode de fréquence (FREQ)

2. Mode Canal

Trois types de mode de canaux disponibles :

A/ Canaux B/ Fréquence + Numéro de Canal (CH FREQ) C/ Nom du Canal (NAME)

**Emetteur-récepteur Professionnel FM**

#### **NOTE**

**>>** Seule la saisie du mot de passe de changement peut faire passer le mode Fréquence en mode Canal, tandis que le changement entre les trois types de mode Canal se fait sans saisie de mot de passe.

**>>** Pour définir le mot de passe de changement via le logiciel de programmation KG-UVD1.

**>>** Définir le mot de passe avec six "0" n'est pas valable (désactiver la fonction "Shift Password") alors que définir un mot de passe qui n'est pas plein de "0" est valable.

#### **Fréquence (FREQ) et mode de canal modifiables**

#### **1. Mot de passe invalide**

En veille, appuyez sur **[MENU]** + **[SQL2] [STEP1]**, puis appuyez sur **[Haut]** / **[Bas]** pour choisir le mode de travail ; appuyez sur **[MENU]** pour confirmer.

#### 28

#### **2. Mot de passe valide**

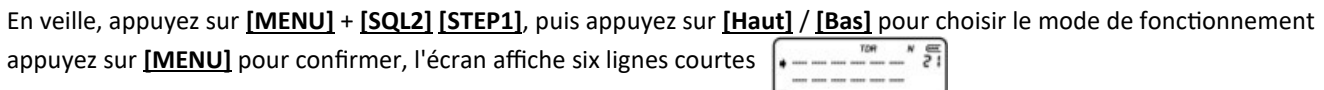

Saisissez le mot de passe, l'émetteur-récepteur passe en mode sélectif.

#### **NOTE**

**>>** Le mode Canal et le mode Nom de canal ne peuvent changer qu'après avoir mémorisé au moins l'un ou l'autre.

#### *Réglage du rétro-éclairage automatique (ABR) ----- MENU 22*

En veille, appuyez sur **[MENU]** + **[SQL2] [SQL2]**, l'écran affiche

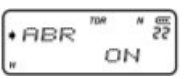

Appuyez sur **[MENU]** pour entrer, il affiche "ON", appuyez sur **[Haut]** / **[Bas]** pour sélectionner la fonction de rétro-éclairage automatique ON/OFF, puis appuyez sur **[MENU]** pour confirmer, appuyez sur **[EXIT]** pour revenir en veille.

#### *Réglage de la fréquence de décalage (OFF-SET) ----- MENU 23*

La fréquence de décalage signifie la différence entre la fréquence Tx et Rx. La plage de fréquence de décalage de cet

émetteur-récepteur est comprise entre 0 et 69,950 MHz.

 $\cdot$   $0.5550$ En mode veille, appuyez sur **[MENU]** + **[SQL2] [SAVE3]**, l'écran affiche

Appuyez sur **[MENU]** pour entrer, puis appuyez sur **[Haut]** / **[Bas]** pour sélectionner la fréquence de décalage ou entrez la fréquence de décalage à l'aide du clavier, appuyez sur **[MENU]** pour confirmer, appuyez sur **[EXIT]** pour revenir en veille.

Réglage du sens de décalage de la fréquence et de la fréquence de décalage uniquement en mode Fréquence, comme pour la réception et l'émission dans des fréquences différentes.

#### **Étapes de fonctionnement :**

Régler la fréquence de travail

2. Réglez le sens de décalage de la fréquence et la fréquence de décalage. **Exemple:** En mode fréquence, l'émetteur-récepteur doit fonctionner sur la fréquence de réception 450,025MHz et

la fréquence d'émission 460,026MHz.

En mode Fréquence, entrez **[TXP4] [ROGER5] [0] [0] [SQL2] [ROGER5]** puis appuyez sur **[MENU]** + **[SQL2]** + **[TXP4]** + **[MENU]** + **[Haut]** / **[Bas]** pour sélectionner le sens positif (+), appuyez sur **[MENU]** + **[EXIT]**, puis appuyez sur **[MENU]** + **[SQL2]** + **[SAVE3]** + **[MENU]** + **[Haut]** / **[Bas]** pour choisir 10. 000 + **[MENU]** + **[EXIT]**, le sens du décalage de fréquence et la fréquence de décalage réglée.

#### 30

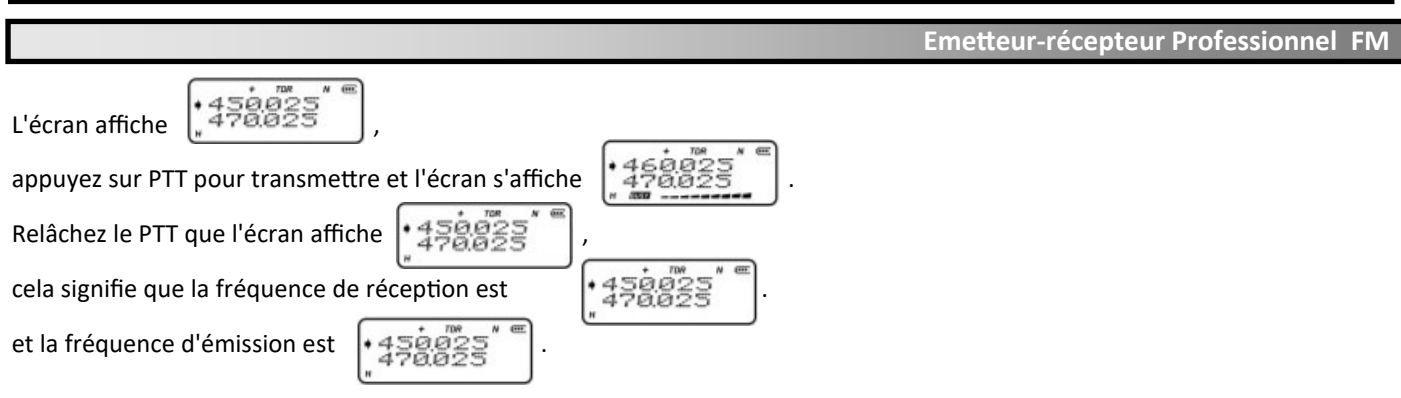

#### *Réglage de la direction du décalage de fréquence (SFT-D) ----- MENU 24*

#### **Le changement de direction signifie que :**

1. La fréquence d'émission est plus élevée que la fréquence de réception. C'est ce qu'on appelle le décalage positif (+).

2. La fréquence d'émission est inférieure à la fréquence de réception. C'est ce qu'on appelle le décalage négatif (-).

3. Désactiver le décalage de fréquence

En mode veille, appuyez sur **[MENU]** + **[SQL2] [TXP4]**, l'écran affiche

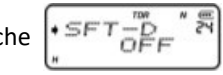

Appuyez sur **[MENU]** pour entrer, appuyez sur **[Haut]** / **[Bas]** pour sélectionner +/-/OFF, puis appuyez sur **[MENU]** pour confirmer, appuyez sur **[EXIT]** pour revenir en veille.

#### *Réglage du minuteur (SECOND) ----- MENU 25*

En mode veille, appuyez sur **[MENU]** + **[SQL2] [ROGER5]**, l'écran affiche

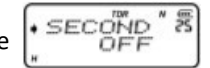

Appuyez sur **[MENU]** pour entrer, il affiche "OFF", puis appuyez sur **[Haut]** / **[Bas]** pour activer / désactiver cette fonction, appuyez sur **[MENU]** pour confirmer, appuyez sur **[EXIT]** pour revenir en veille.

#### **Utilisation du chronomètre :**

Lorsque cette fonction est activée, appuyez sur **[Clé#]** pour commencer à compter, et sur n'importe quelle touche pour arrêter. Appuyez à nouveau sur **[Clé#]** pour commencer à compter.

#### **NOTE**

**>>** Arrêtez de comptabiliser, appuyez sur n'importe quelle touche (sauf la touche **[Clé#]**) pour quitter la fonction chronomètre.

#### *Edition du nom du canal (CHNAME) ----- MENU 26*

- 1. Le nom du canal doit comporter 26 lettres (de A à Z) et 10 chiffres (de 0 à 9).
- 2. Le nom du canal doit avoir une longueur inférieure à six.
- 3. Lorsque vous sélectionnez (-), cela signifie que le bit est vide.

**Emetteur-récepteur Professionnel FM**

#### **Méthode d'édition :**

- 1. Via un logiciel de programmation.
- 2. Par le clavier de l'émetteur-récepteur.

#### **Édition :**

- 1. Au moins un canal doit avoir été stocké.
- 2. L'émetteur-récepteur doit être en mode Canal.

3. Entrez le nom du canal à éditer, appuyez sur **[Haut]** pour sélectionner le caractère et appuyez sur **[Bas]** pour sélectionner la position d'édition.

#### **Étape d'édition :**

1. En mode Fréquence, réglez le mode d'affichage NAME, puis appuyez sur **[MENU]** et remettez sous tension. En mode Canal, via MENU 21, sélectionnez le mode d'affichage NAME.

2. Sélectionnez le canal d'édition souhaité, appuyez sur **[MENU]** + **[SQL2]** + **[TOT6]** + **[MENU]**, l'écran affiche six symboles "-", appuyez sur **[Haut]** pour sélectionner les caractères et appuyez sur **[Bas]**, puis appuyez de nouveau sur **[Haut]** pour sélectionner deux caractères, après avoir sélectionné le sixième caractère, appuyez sur **[MENU]** pour confirmer, appuyez sur **[EXIT]** pour quitter. L'écran affiche le nom du canal et le numéro du canal en haut à droite.

#### *Réglage du canal mémoire (MEM-CH) ----- MENU 27*

En mode Fréquence et en veille, vous pouvez entrer les fréquences de stockage souhaitées et chaque paramètre.  $·$ MEM $=$ C Appuyez sur **[MENU]** + **[SQL2] [VOX7]**, l'écran affiche

Appuyez sur **[MENU]** pour entrer, appuyez sur **[Haut]** / **[Bas]** pour sélectionner le canal, puis appuyez sur **[MENU]** pour mémoriser, une invite vocale signifie que la réception est mémorisée. Appuyez sur **[EXIT]** pour sortir. Si vous avez besoin de mémoriser un autre canal, répétez l'opération ci-dessus, une autre invite vocale signifie - transmission mémorisée.

**Par exemple :** Réglage de 450.025MHz comme fréquence de réception et 460.025MHz comme fréquence d'émission qui sont stockées dans le CH-20, puis réglées comme suit :

1. En mode Fréquence, entrez **[TXP4] [ROGER5] [0] [0] [SQL2]**, **[ROGER5]** + **[MENU]** + **[SQL2] [VOX7]** + **[MENU]**, puis appuyez sur **[SQL2] [0]** ou **[Haut]** / **[Bas]** pour sélectionner CH-20, appuyez sur **[MENU]** pour confirmer, le message vocal signifie que la réception est mémorisée, puis appuyez sur **[EXIT]**.

2. Entrée **[TXP4] [TOT6] [0] [0] [SQL2] [ROGER5]** + **[MENU]** + **[SQL2] [VOX7]** + **[MENU]** + **[MENU]**, le message vocal signifie que la transmission est mémorisée, puis appuyez sur **[EXIT]**.

3. Le canal d'émission est stocké.

**Emetteur-récepteur Professionnel FM**

#### **NOTE**

**>>** Si les canaux mémorisés doivent définir les codes CTCSS/DCS, vous devez le faire avant de les mémoriser, au cas où ils seraient mémorisés dans un canal avec fréquence.

**>>** Seul la mémoire d'émission peut stocker la fréquence d'émission.

**>>** Mémorisation manuelle, en mode de fréquence, seul le canal de mémorisation souhaité est vide, permet de régler la mémorisation de réception et d'émission, ou seulement la mémorisation d'émission. Si le canal a été modifié, il ne peut être mis en mémoire en réception et en émission qu'après avoir supprimé le canal.

#### *Suppression de canal (DEL-CH) ----- MENU 28*

En mode veille, appuyez sur **[MENU]** + **[SQL2] [W&N8]**, l'écran affiche

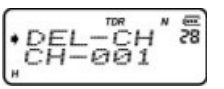

Appuyez sur **[MENU]** pour entrer, et appuyez sur **[Haut]** / **[Bas]** pour sélectionner le canal supprimé souhaité, puis appuyez sur **[MENU]** pour confirmer, le canal et le message sélectionnés sont supprimés, appuyez sur **[EXIT]** pour revenir en mode veille.

#### *Réinitialisation (RESET) ----- MENU 29*

Cet émetteur-récepteur dispose de deux réinitialisations : VFO et ALL messages.

Lorsque vous utilisez la fonction RESET VFO, tous les paramètres de fonction reviennent à leur valeur par défaut. Lorsque vous utilisez RESET ALL, tous les paramètres de l'émetteur-récepteur reviennent au réglage par défaut.

#### **1. Réinitialisation du MENU (VFO) :**

En mode veille, appuyez sur **[MENU]** + **[SQL2] [VOICE9]**, l'écran affiche

Appuyez sur **[MENU]** pour entrer, et appuyez sur **[Haut]** / **[Bas]** pour sélectionner VFO, puis appuyez sur **[MENU]**, l'écran affiche **RESET**  $\begin{bmatrix} 18 \\ 18 \\ 20 \end{bmatrix}$ , appuyez à nouveau sur **[MENU]** pour confirmer, et l'écran affiche

Après la réinitialisation, l'émetteur-récepteur s'éteint automatiquement et redémarre.

#### **2. Tous les messages Réinitialiser (ALL) :**

Pour éviter toute désactivation, vous pouvez définir le mot de passe de TOUS les messages RESET (ALL) pour cet émetteurrécepteur grâce à un logiciel de programmation. La réinitialisation de tous les messages ne fonctionnera qu'après l'entrée du bon mot de passe. Pour le réglage du mot de passe, voir le logiciel de programmation, 6 chiffres, tandis que le réglage "000000" signifie l'annulation de la fonction de verrouillage du mot de passe.

#### **(1). Définir le mot de passe comme "000000"**

automatiquement et redémarre.

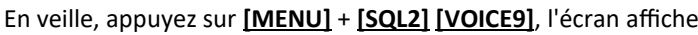

36

#### **Emetteur-récepteur Professionnel FM**

Appuyez sur **[MENU]** pour entrer, et appuyez sur **[Haut]** / **[Bas]** pour sélectionner ALL, Appuyez sur **[MENU]**,

l'écran affiche  $\left[\frac{BESET}{BET}\right]$ , puis appuyez à nouveau sur **[MENU]** pour confirmer, l'écran affiche  $\left[\frac{BESET}{BIT}\right]$ Lorsque la réinitialisation est terminée, l'émetteur-récepteur s'éteint automatiquement et redémarre.

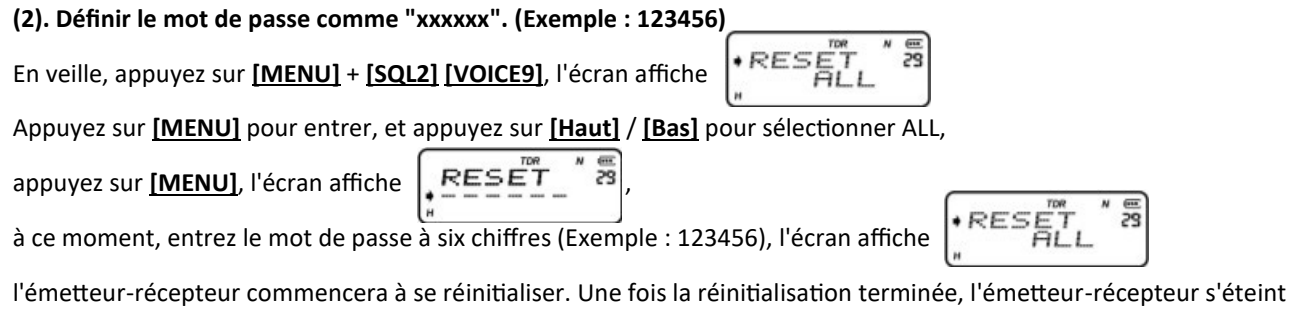

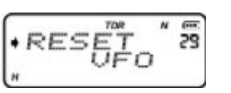

#### *Fonction de balayage des priorités*

Si vous souhaitez surveiller l'autre fréquence et vérifier en même temps la fréquence préférée, vous pouvez régler la fonction de balayage prioritaire.

**Exemple :** Scannez six canaux : CH1, CH2, CH3, CH4 et CH5 comme chaîne commune et CH6 comme chaîne prioritaire. Séquence de balayage selon le tableau suivant :

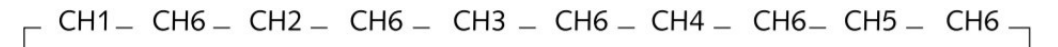

Si l'émetteur-récepteur contrôle un signal sur le "Priority channel", il annoncera sa fréquence.

Sélectionnez les canaux prioritaires à l'aide du logiciel de programmation.

#### *Réglage de la fonction d'inversion de fréquence*

Lorsque la fonction de fréquence inverse est utilisée, la fréquence d'émission et la fréquence de réception de l'émetteurrécepteur s'échangent, le codage et le décodage CTCSS et DCS s'échangent également.

#### *Fonction de fréquence inverse*

En mode veille, appuyez sur [SCAN\*] pour activer la fonction de fréquence inverse ; appuyez à nouveau sur [SCAN\*] pour la désactiver.

#### *En mode fréquence*

1. Si le réglage du menu est activé

**Emetteur-récepteur Professionnel FM**

2. Si votre émetteur-récepteur permet la réinitialisation

#### *Invite vocale de la tension faible*

Lorsque la batterie a une faible tension, l'émetteur-récepteur émet le signal "low battery pack", la LED clignote toutes les 5 secondes et un "clic" retentit.

#### *Transmets une invite pour du temps supplémentaires*

Lorsque l'émetteur-récepteur transmet au-delà du temps limité, il y aura un avertissement sonore " Transmit Overtime ", et cessera de transmettre. Appuyez sur la touche PTT pour émettre à nouveau. (Réglage de la temporisation d'émission « Transmit Over Time », voir page 16).

#### *Ajout d'un canal de balayage*

#### **NOTE**

**>>** Recherche de canaux uniquement en fonction de la liste de balayage qui a été ajoutée.

**>>** Méthode d'édition : Uniquement via un logiciel de programmation.

#### *Fonction du clonage*

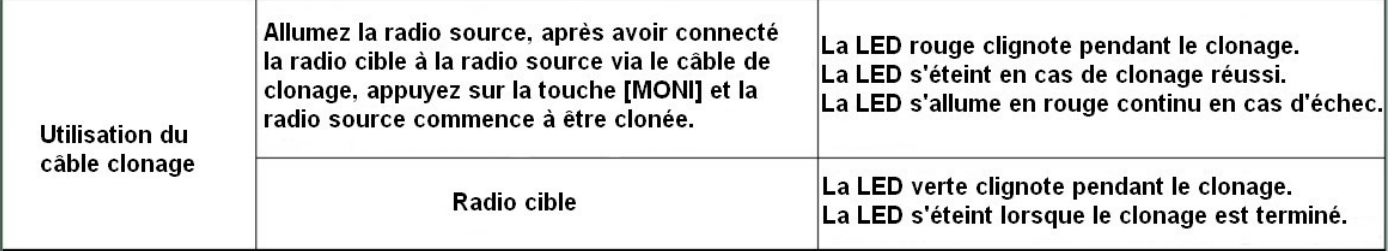

#### *Travailler avec répéteur*

Cet émetteur-récepteur possède deux modes tout en fonctionnant avec répéteur.

- $\Omega$  Mode de fréquence fonctionnant avec un répéteur  $\Omega$  Mode canal fonctionnant avec le répéteur
	-

#### **1. Mode de fréquence fonctionnant avec un répéteur**

- Appuyez sur **[A/B]** pour choisir la bande A, régler la fréquence Tx et les sous-tonalités qui doivent fonctionner avec le répéteur.
- $(2)$ Appuyez sur **[A/B]** pour choisir la bande B, réglez la fréquence Rx (si le répéteur a des sous-tonalités).
- Appuyez sur **[MENU]** + **[TDR]**, le mode de fréquence fonctionne avec un répéteur réglé. Le TDR disparaît, mais l'écran affiche "

#### 40

**Emetteur-récepteur Professionnel FM**

#### **NOTE**

**>>** Lorsque l'émetteur-récepteur a réglé le mode Fréquence fonctionnant avec répéteur, Tx sur la bande A tandis que Rx sur la bande B uniquement.

#### **2. Mode canal fonctionnant avec le répéteur**

- $(1)$ Modifier la fréquence Tx & Rx et les sous-tonalités du canal qui doivent fonctionner avec le répéteur.
- $(2)$ En mode canal, et appelez le canal édité ci-dessus, appuyez sur **[A/B]** pour définir ce canal comme étant le canal actuel.
- Appuyez sur **[TDR]**, l'écran affiche la marque de la radio et la chaîne modifiée ci-dessus uniquement.  $(3)$

#### **NOTE**

**>>** Le mode canal fonctionnant avec un répéteur réglé.

**>>** Pour annuler le mode Canal fonctionnant avec un répéteur, appuyez sur **[TDR]**.

#### *Comment utiliser le chargeur intelligent*

1. Insérez la fiche secteur dans la prise (AC : 90-240V), le voyant du chargeur clignote,

cela signifie que vous êtes en veille de charge.

2. Insérez la batterie dans le chargeur, le voyant ROUGE s'allume, cela signifie qu'elle est en charge, si le voyant VERT s'allume, cela signifie qu'elle est complètement chargée.

#### **NOTE**

**>>** Lorsque vous insérez la batterie épuisée dans le chargeur, celui-ci précharge la batterie en charge d'entretien, pendant ce temps, le voyant ROUGE clignote et dure 10 à 20 minutes, puis entre en charge normale avec le voyant ROUGE allumé, il passe au VERT lorsqu'il est complètement chargé.

**>>** Rechargez le bloc de batterie épuisé au cas où la batterie Li-ion serait protégée.

**Emetteur-récepteur Professionnel FM**

#### *Dépannage*

Veuillez vérifier attentivement si votre émetteur-récepteur a des problèmes en suivant ce tableau.

Si vous continuez à avoir des problèmes, vous pouvez réinitialiser votre émetteur-récepteur et, très souvent, cela éliminera votre problème.

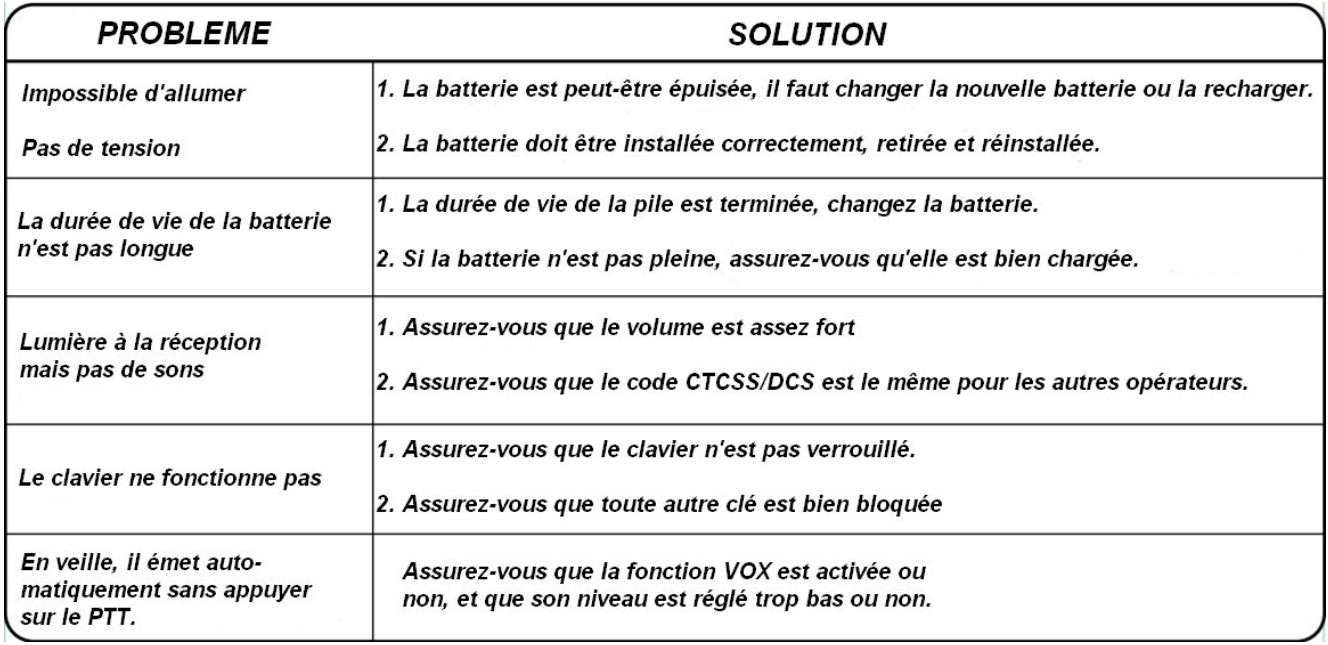

Copyright 2020 WOUXUN / Passion-[Radio.fr](https://www.passion-radio.fr/) - Traduction du manuel officiel **WOUXUN KGUVD1P** par Thierry ON2CQ Librement diffusable sous réserve de ne pas modifier ce document et de conserver la mention de la source.

#### *Dépannage*

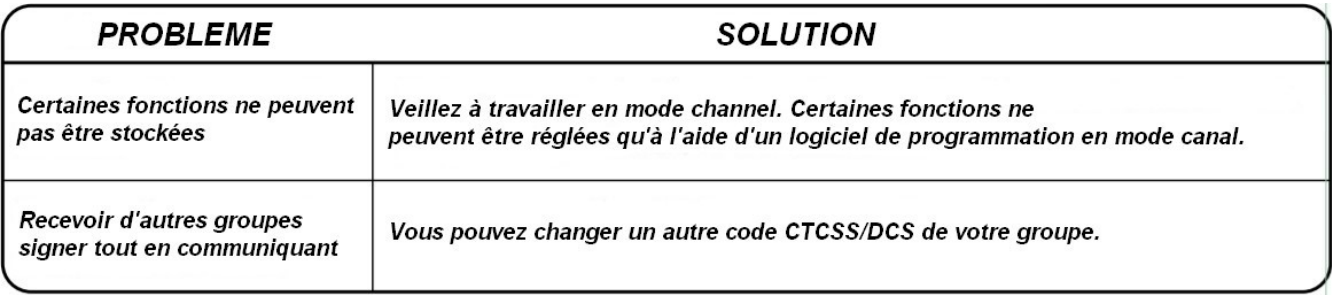

**Emetteur-récepteur Professionnel FM**

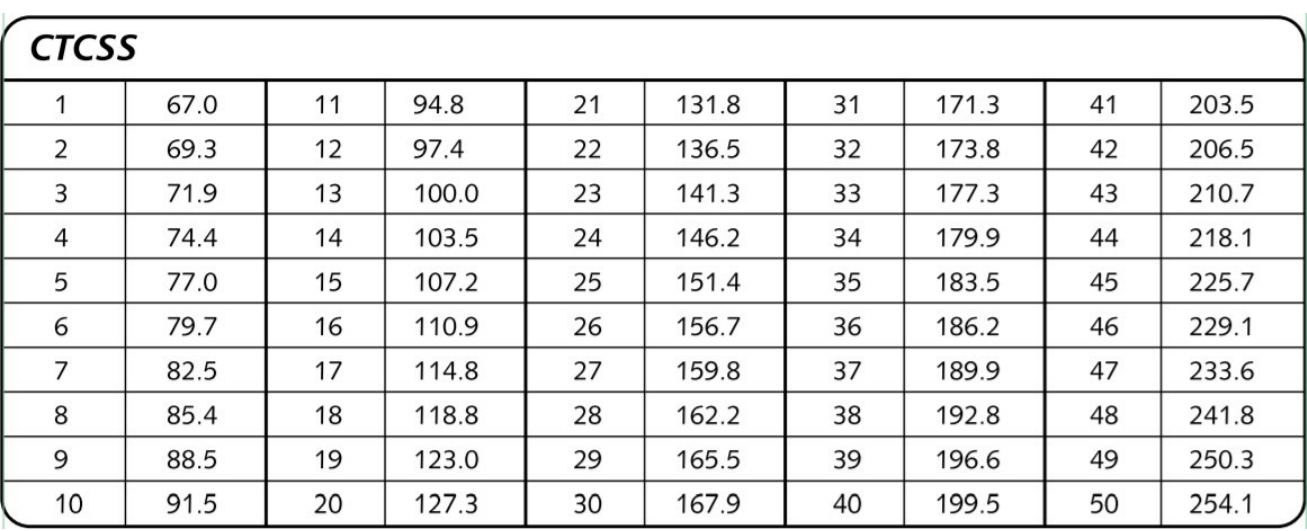

## **Annexe 1 (CTCSS)**

Copyright 2020 WOUXUN / Passion-[Radio.fr](https://www.passion-radio.fr/) - Traduction du manuel officiel **WOUXUN KGUVD1P** par Thierry ON2CQ Librement diffusable sous réserve de ne pas modifier ce document et de conserver la mention de la source.

| <b>DCS</b> |       |    |       |    |       |    |       |    |       |
|------------|-------|----|-------|----|-------|----|-------|----|-------|
| 1          | D023N | 16 | D074N | 31 | D165N | 46 | D261N | 61 | D356N |
| 2          | D025N | 17 | D114N | 32 | D172N | 47 | D263N | 62 | D364N |
| 3          | D026N | 18 | D115N | 33 | D174N | 48 | D265N | 63 | D365N |
| 4          | D031N | 19 | D116N | 34 | D205N | 49 | D266N | 64 | D371N |
| 5          | D032N | 20 | D122N | 35 | D212N | 50 | D271N | 65 | D411N |
| 6          | D036N | 21 | D125N | 36 | D223N | 51 | D274N | 66 | D412N |
| 7          | D043N | 22 | D131N | 37 | D225N | 52 | D306N | 67 | D413N |
| 8          | D047N | 23 | D132N | 38 | D226N | 53 | D311N | 68 | D423N |
| 9          | D051N | 24 | D134N | 39 | D243N | 54 | D315N | 69 | D431N |
| 10         | D053N | 25 | D143N | 40 | D244N | 55 | D325N | 70 | D432N |
| 11         | D054N | 26 | D145N | 41 | D245N | 56 | D331N | 71 | D445N |
| 12         | D065N | 27 | D152N | 42 | D246N | 57 | D332N | 72 | D446N |
| 13         | D071N | 28 | D155N | 43 | D251N | 58 | D343N | 73 | D452N |
| 14         | D072N | 29 | D156N | 44 | D252N | 59 | D346N | 74 | D454N |
| 15         | D073N | 30 | D162N | 45 | D255N | 60 | D351N | 75 | D455N |

**Annexe 2 (DCS)**

**Emetteur-récepteur Professionnel FM**

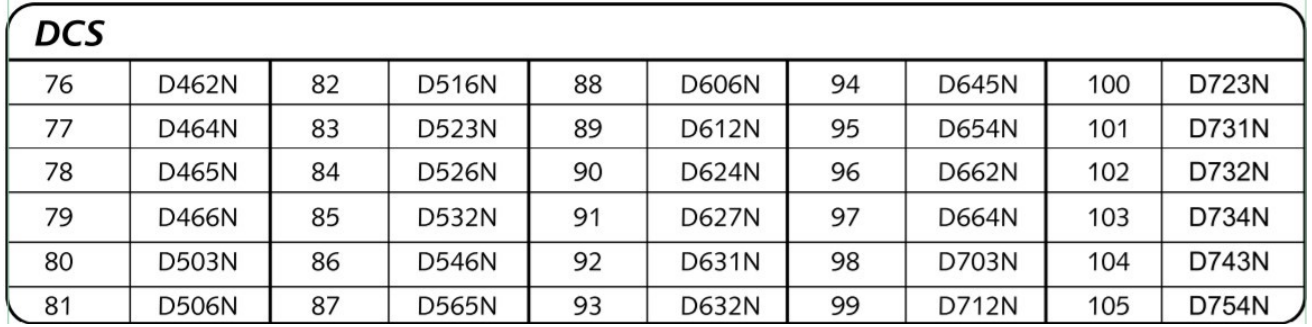

#### *Spécifications*

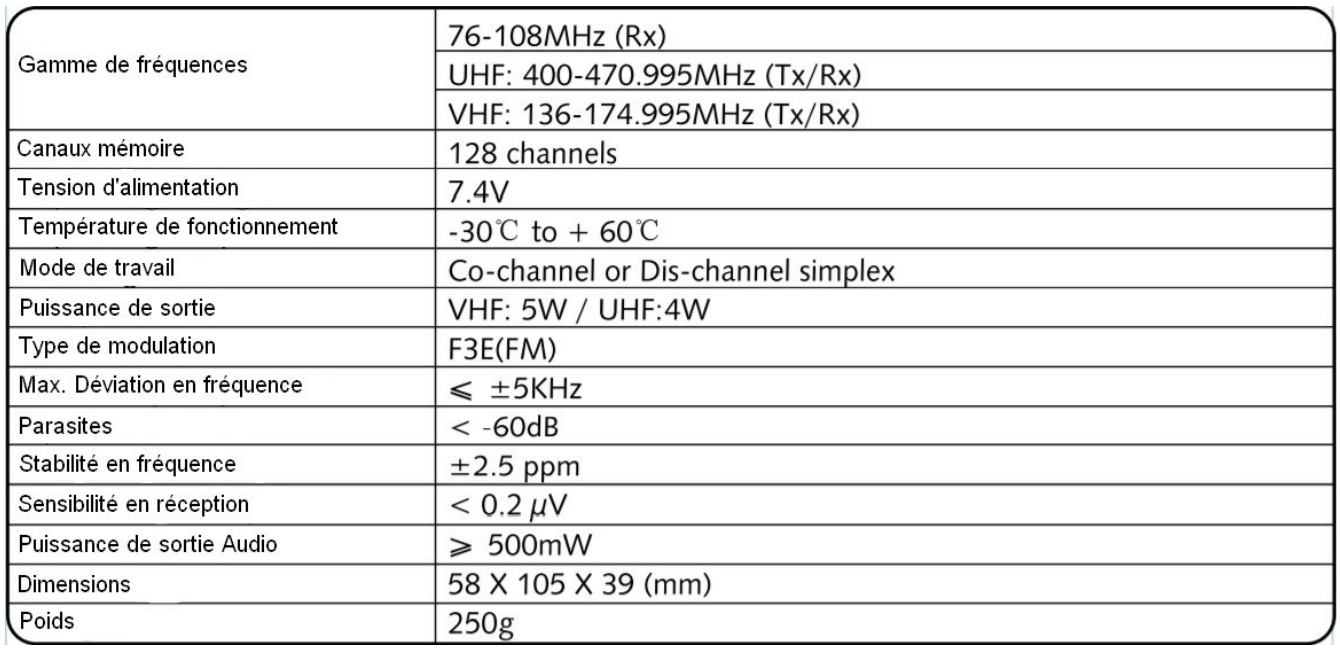

#### **NOTE**

**>>** Les spécifications sont susceptibles d'être modifiées sans préavis.

## *Accessoires Optionnels*

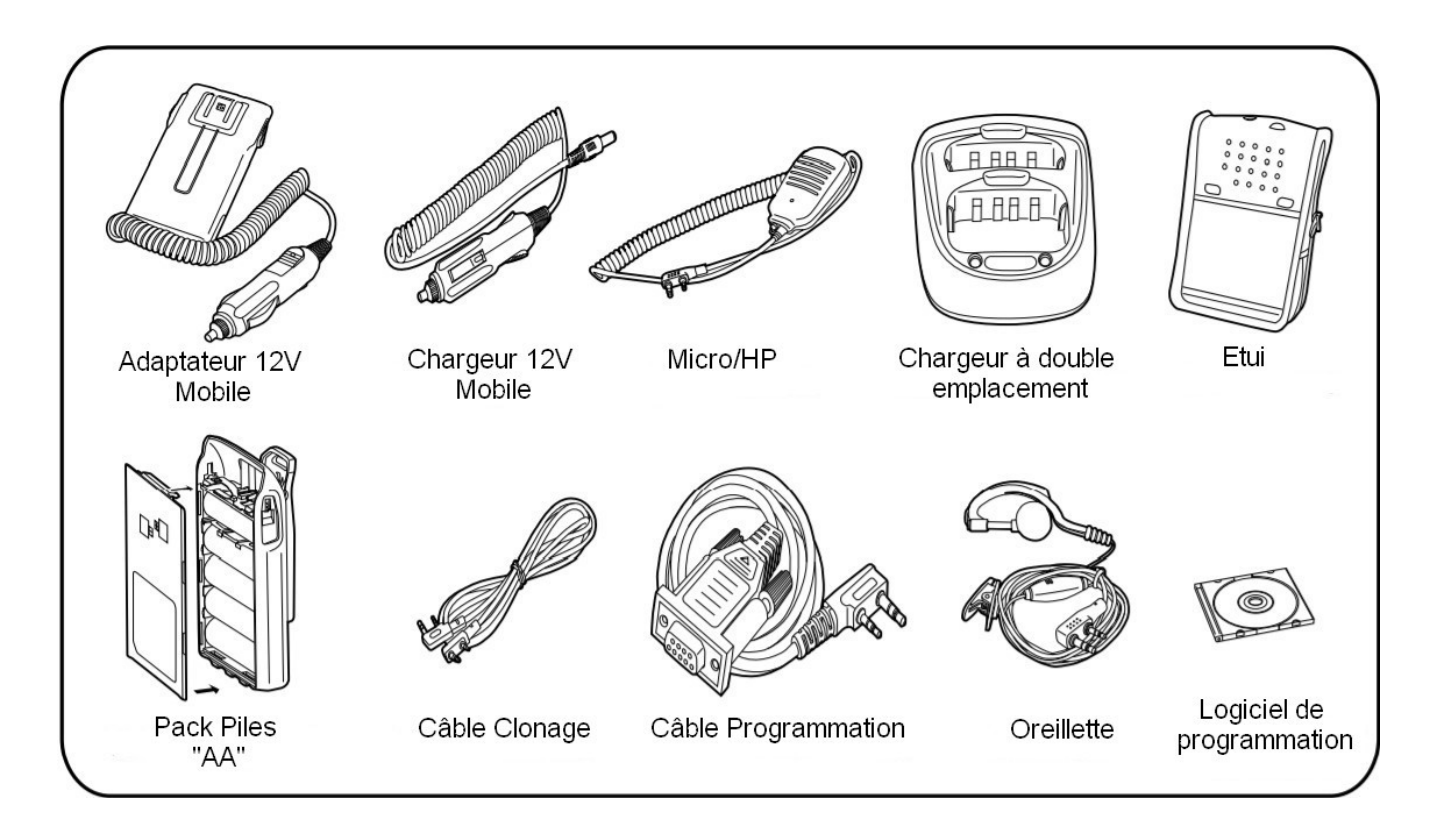

Copyright 2020 WOUXUN / Passion-[Radio.fr](https://www.passion-radio.fr/) - Traduction du manuel officiel **WOUXUN KGUVD1P** par Thierry ON2CQ Librement diffusable sous réserve de ne pas modifier ce document et de conserver la mention de la source.

**Emetteur-récepteur Professionnel FM**

#### *Annonce*

SWOUXUN s'efforce d'assurer l'exactitude et l'exhaustivité de ce manuel, mais n'est pas responsable des éventuelles omissions et erreurs d'impression. Toutes les spécifications ci-dessus sont susceptibles d'être modifiées par **WOUXUN** sans préavis.